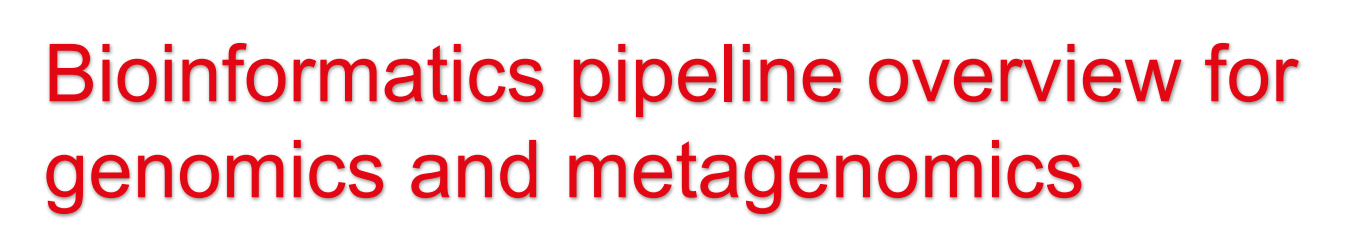

ESCMID Postgraduate Technical Workshop **Clinical bioinformatics for microbial genomics and metagenomics** 

Dr Aitana Lebrand | Lausanne, 9-12 September 2019

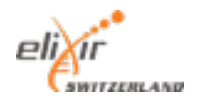

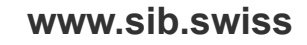

Swiss Institute of **Bioinformatics** 

### (Meta)genomics for infectious diseases

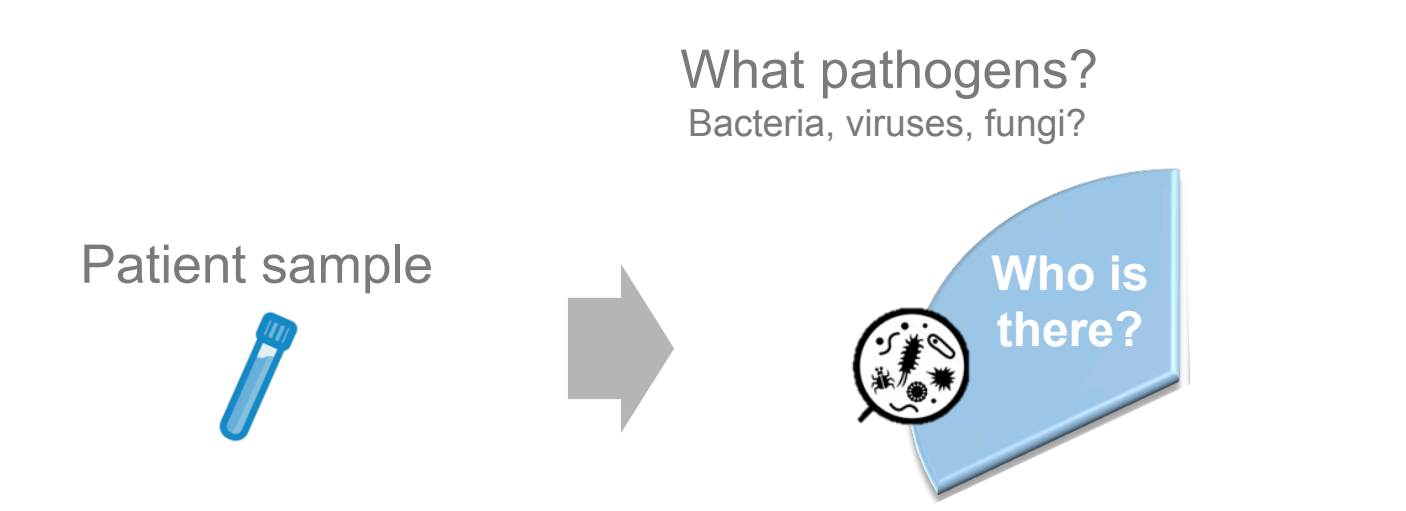

### (Meta)genomics for infectious diseases

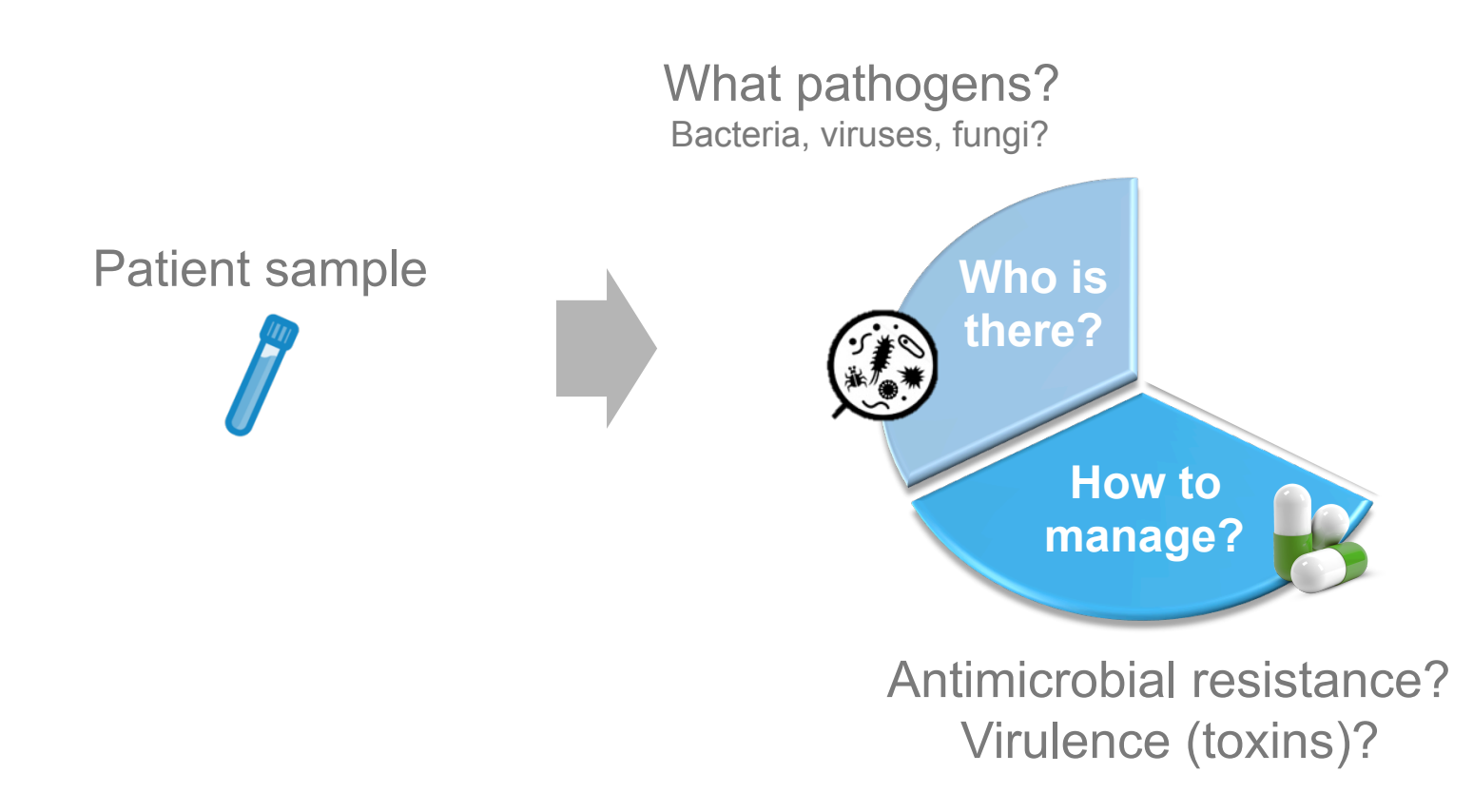

### (Meta)genomics for infectious diseases

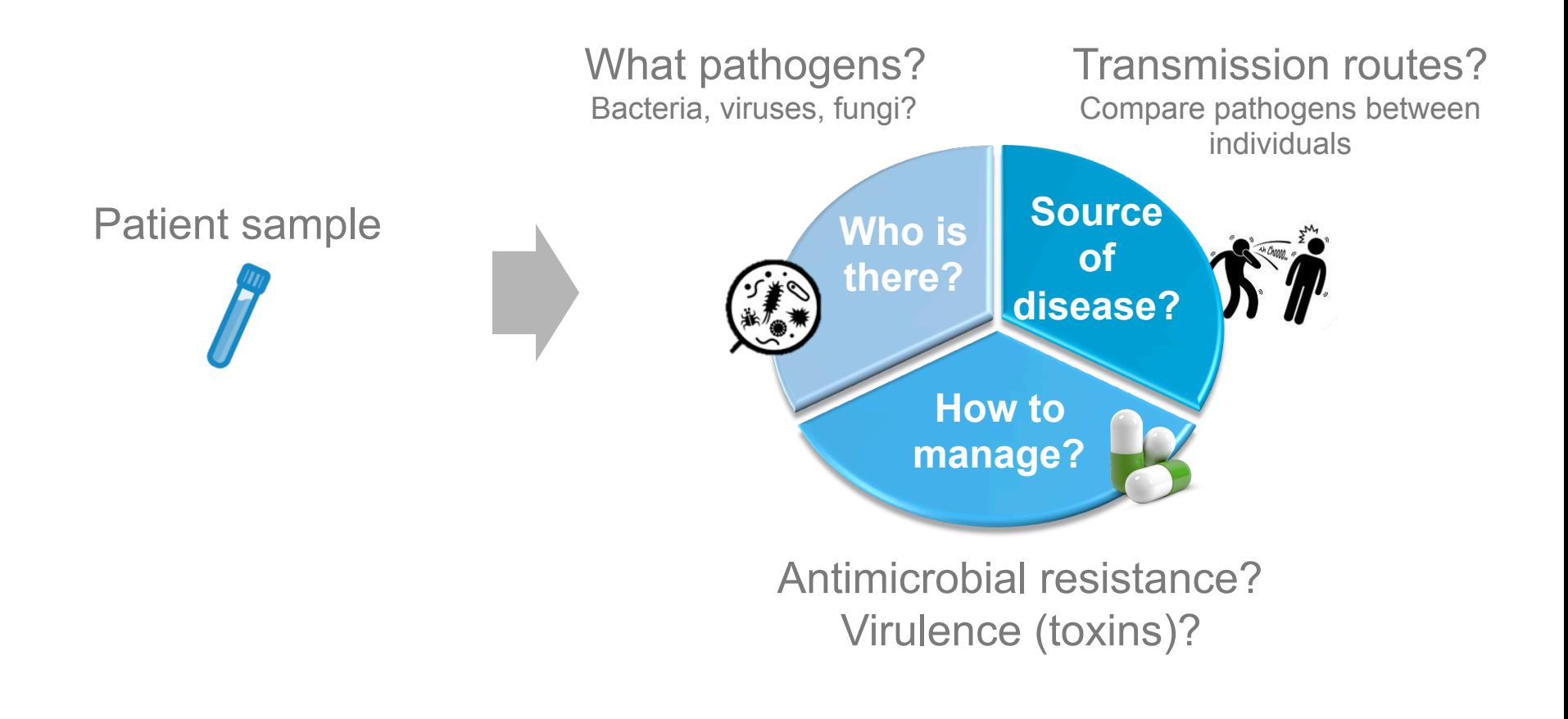

# Clinical NGS pipeline

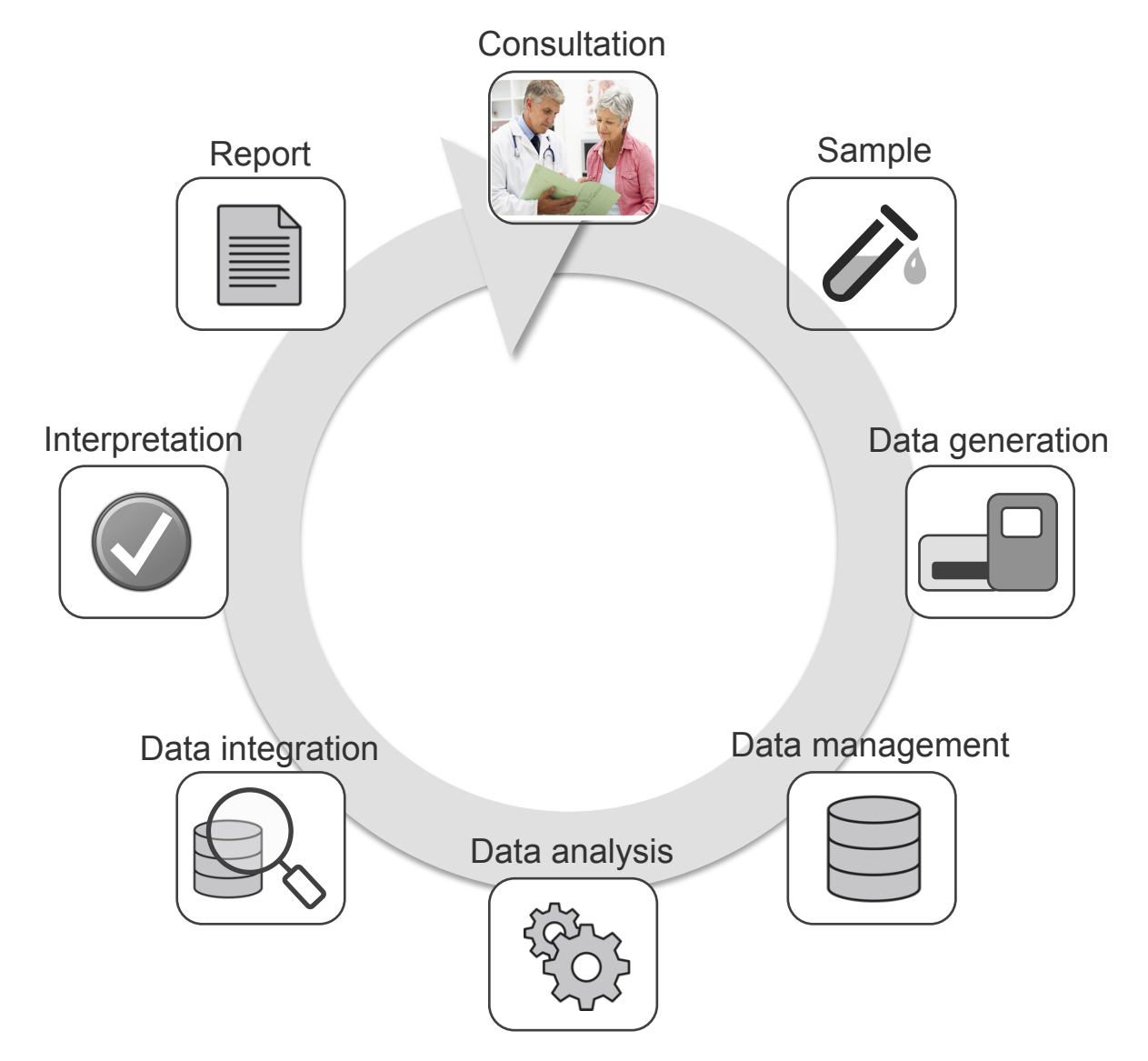

# Clinical NGS pipeline

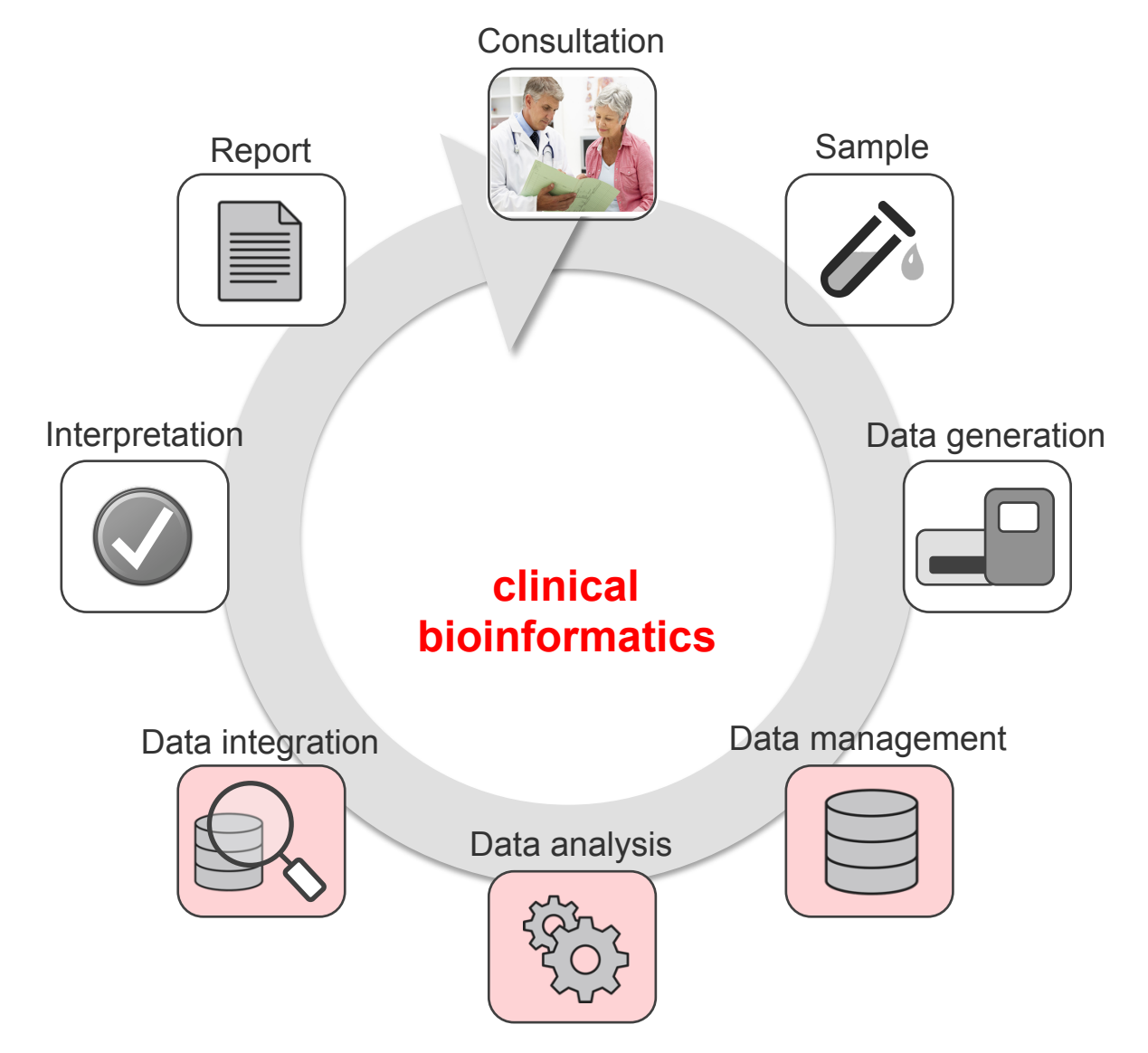

### Overview of NGS bioinformatics pipelines

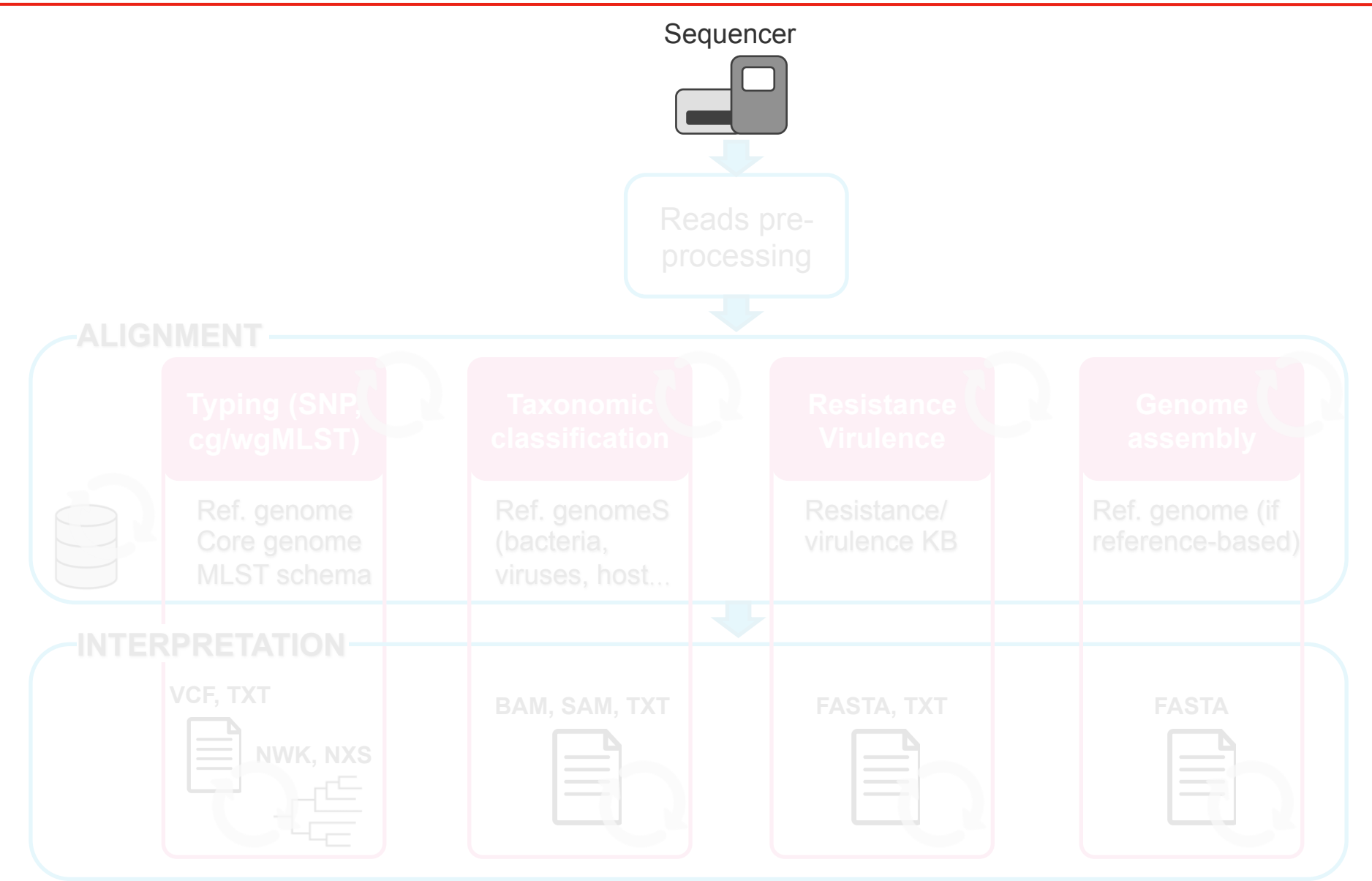

### Overview of NGS bioinformatics pipelines

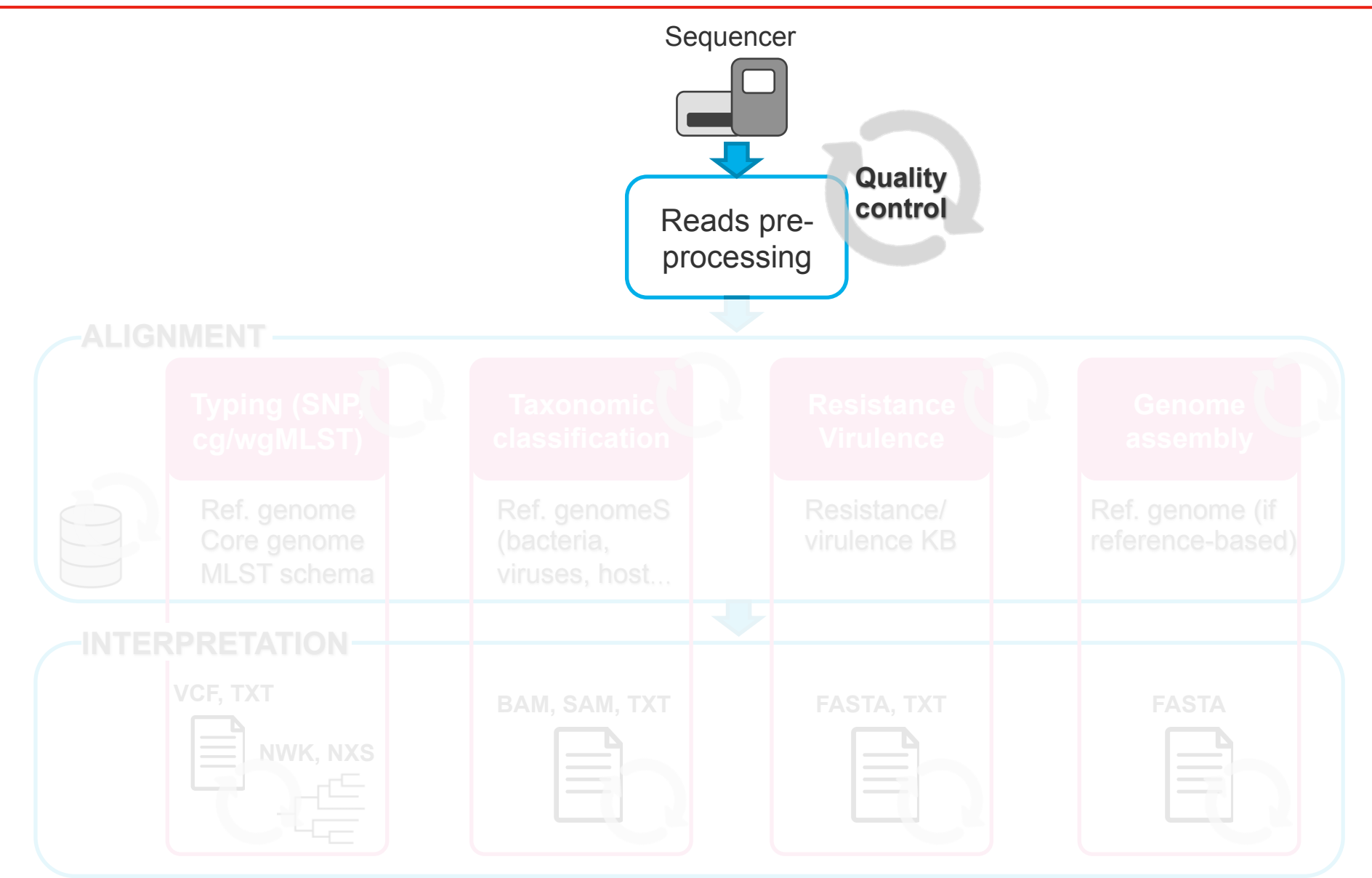

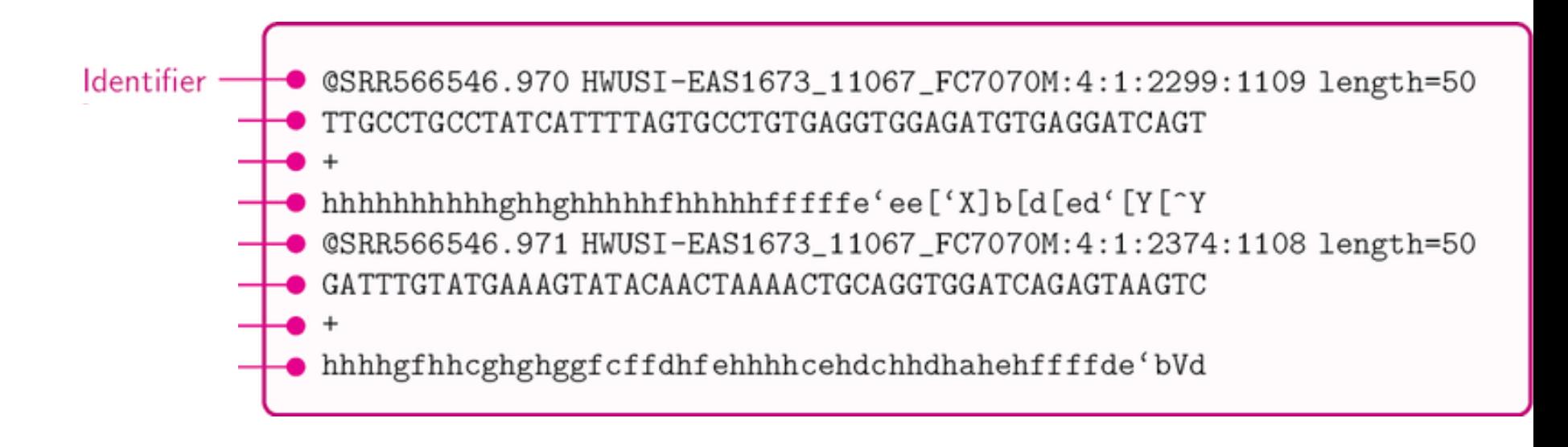

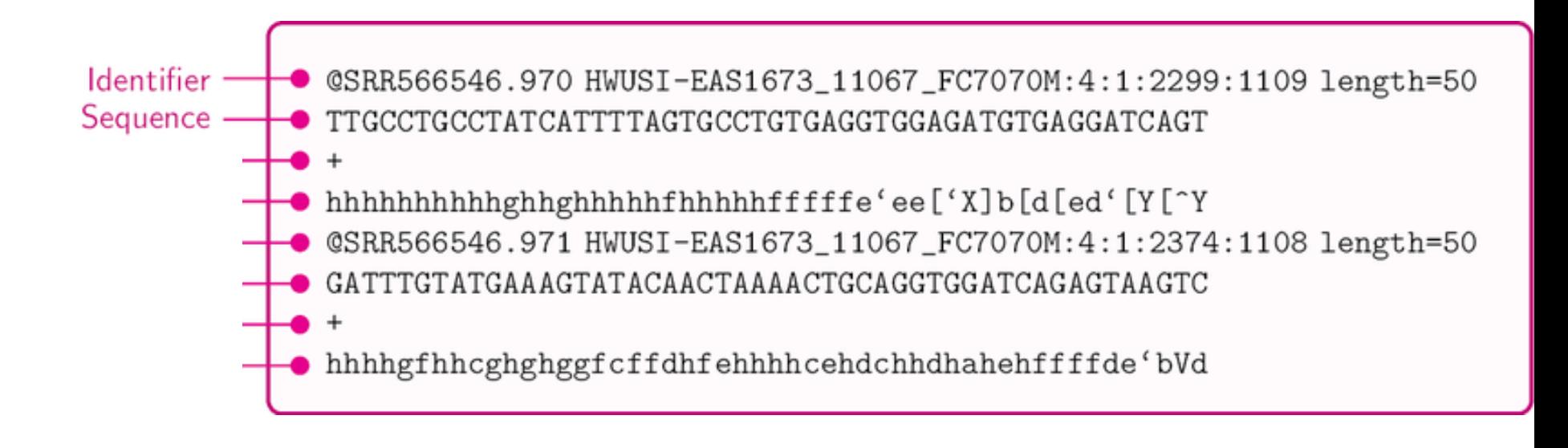

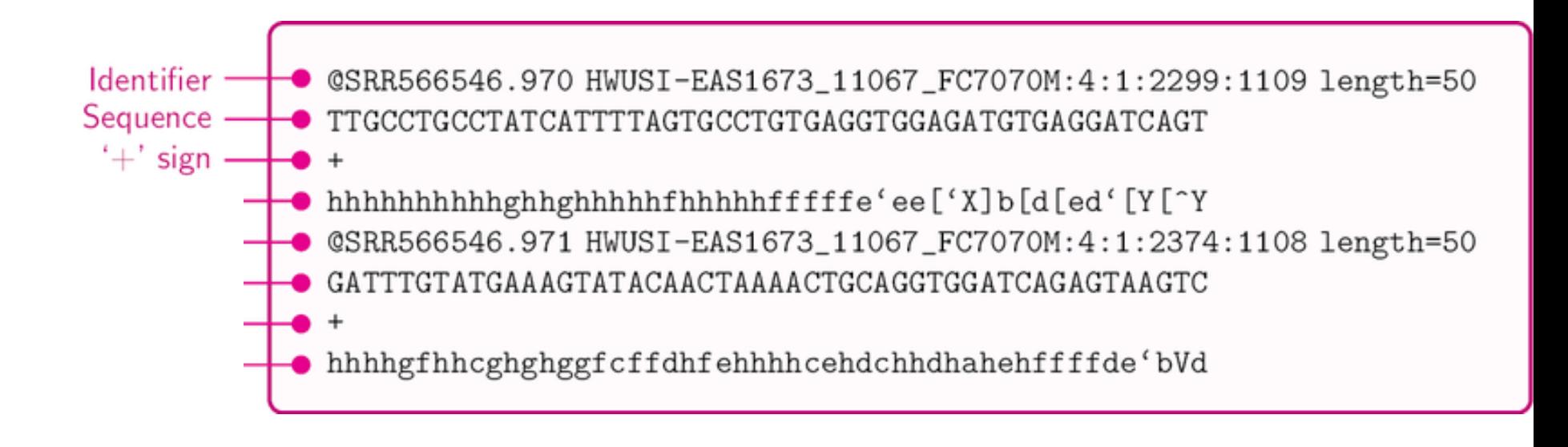

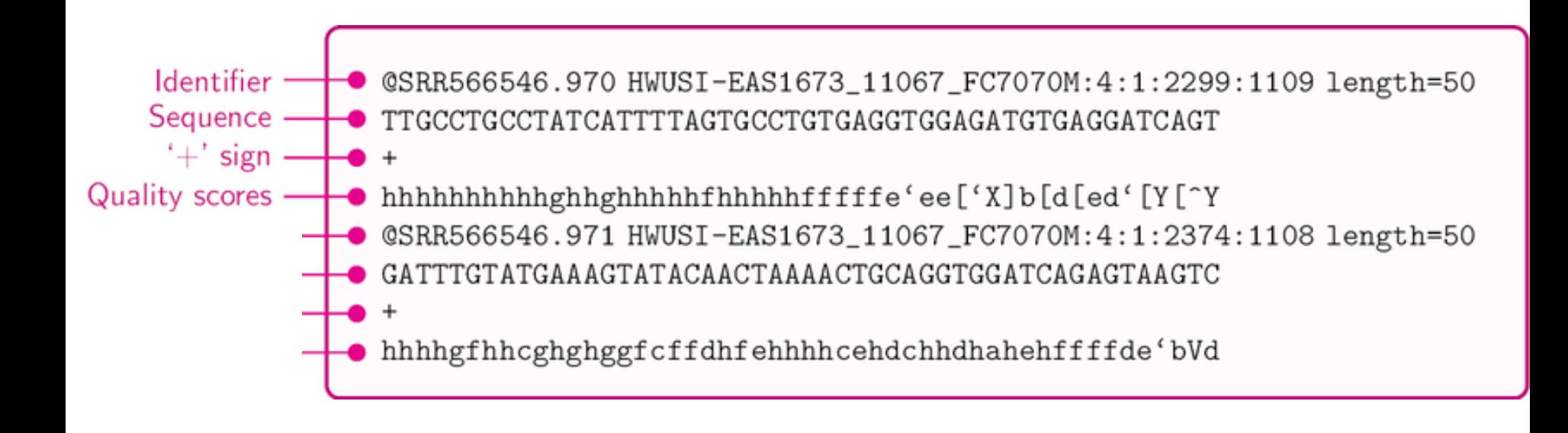

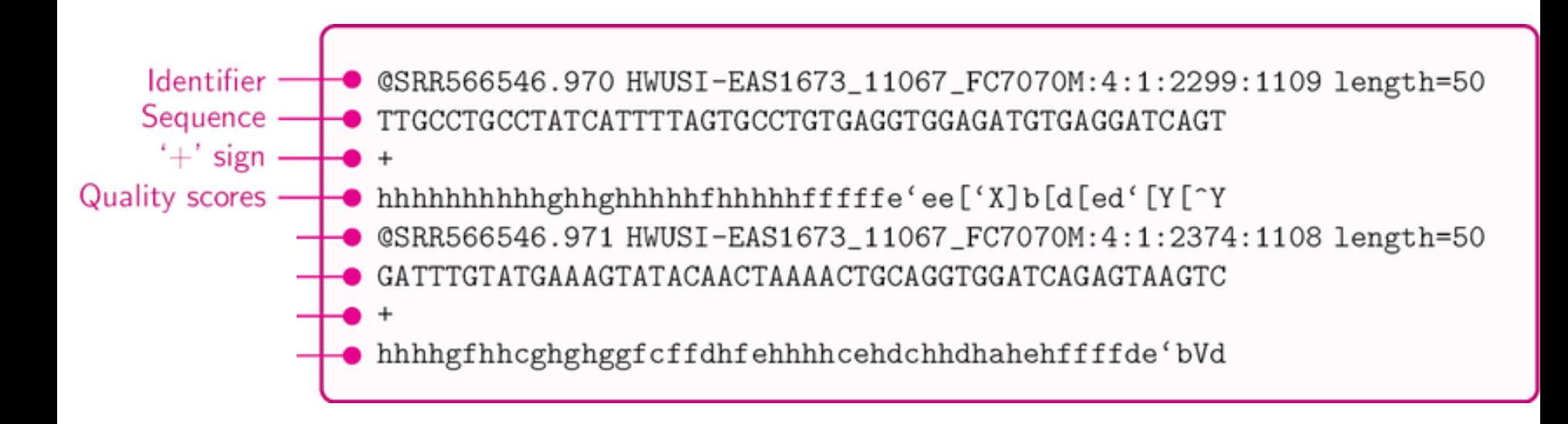

### Each nucleotide has a **quality score**  representing the probability that a base was miscalled by the sequencer

A Survey on Data Compression Methods for Biological Sequences. October 2016. Information (Switzerland) 7(4):56. DOI: 10.3390/info7040056

### $Q = -10 \log_{10} P$

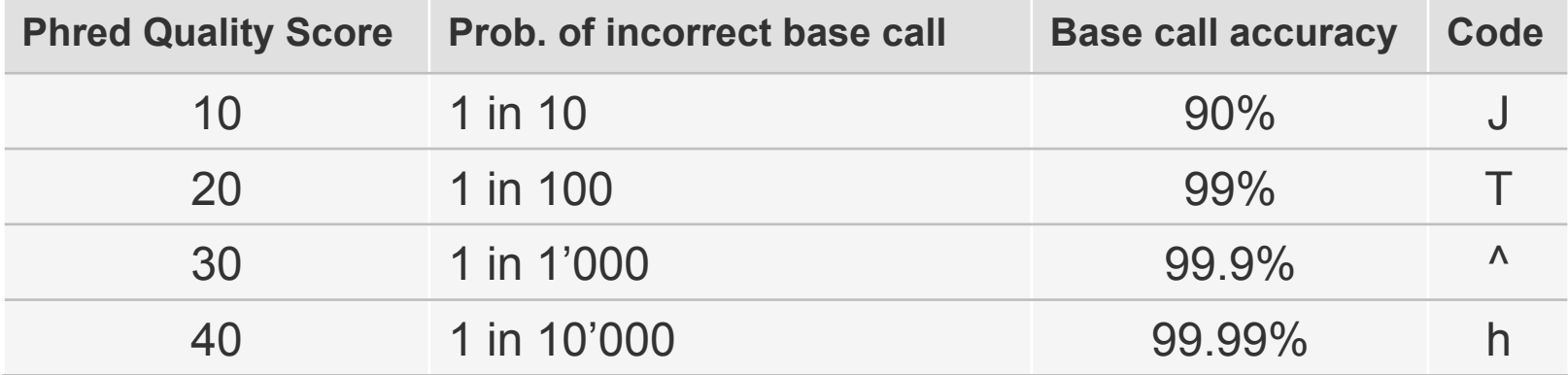

 $\textbf{Quality scores}\ \textcolor{red}{\longrightarrow}\ \textbf{hhh} \textbf{h} \text{hh} \text{h} \text{g} \text{th} \text{h} \text{h} \text{h} \text{g} \text{g} \text{g} \text{f} \text{f} \text{d} \text{h} \text{f} \text{e} \text{hh} \text{h} \text{h} \text{h} \text{c} \text{e} \text{h} \text{d} \text{h} \text{d} \text{h} \text{a} \text{h} \text{e} \text{h} \text{f} \text{f} \text{f} \text{d} \text{e} \text{'} \text{b} \text{$ 

### Quality-based reads trimming

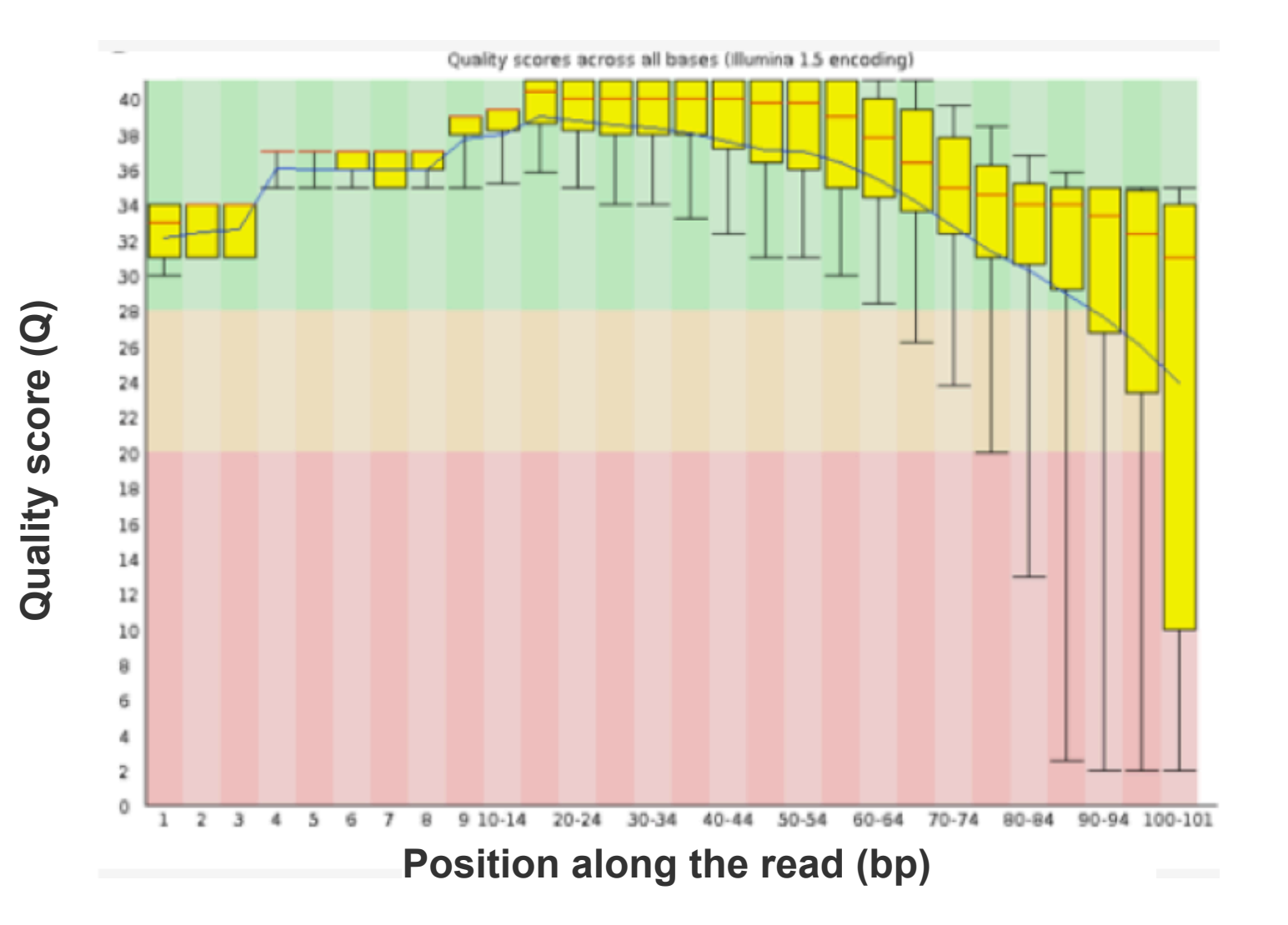

### Quality-based reads trimming

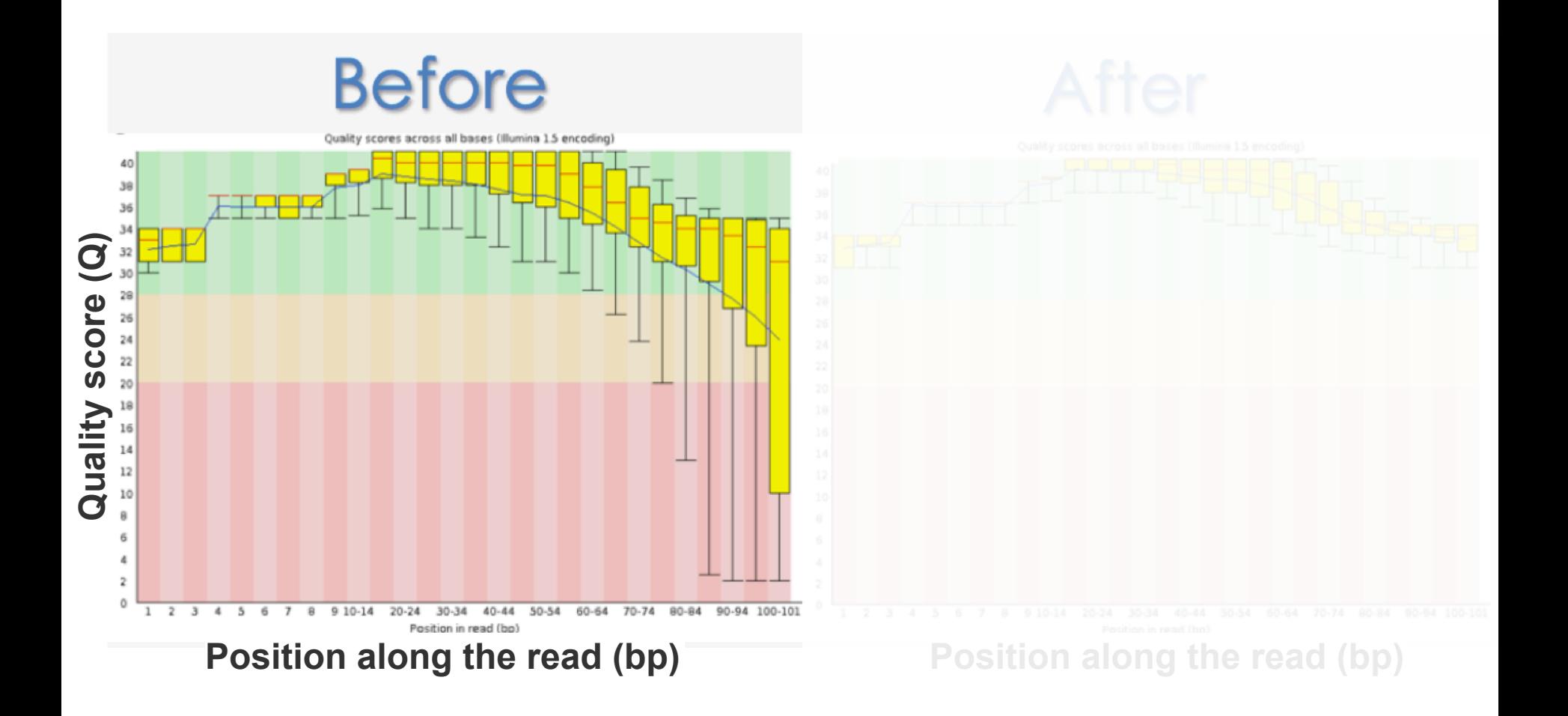

### Quality-based reads trimming

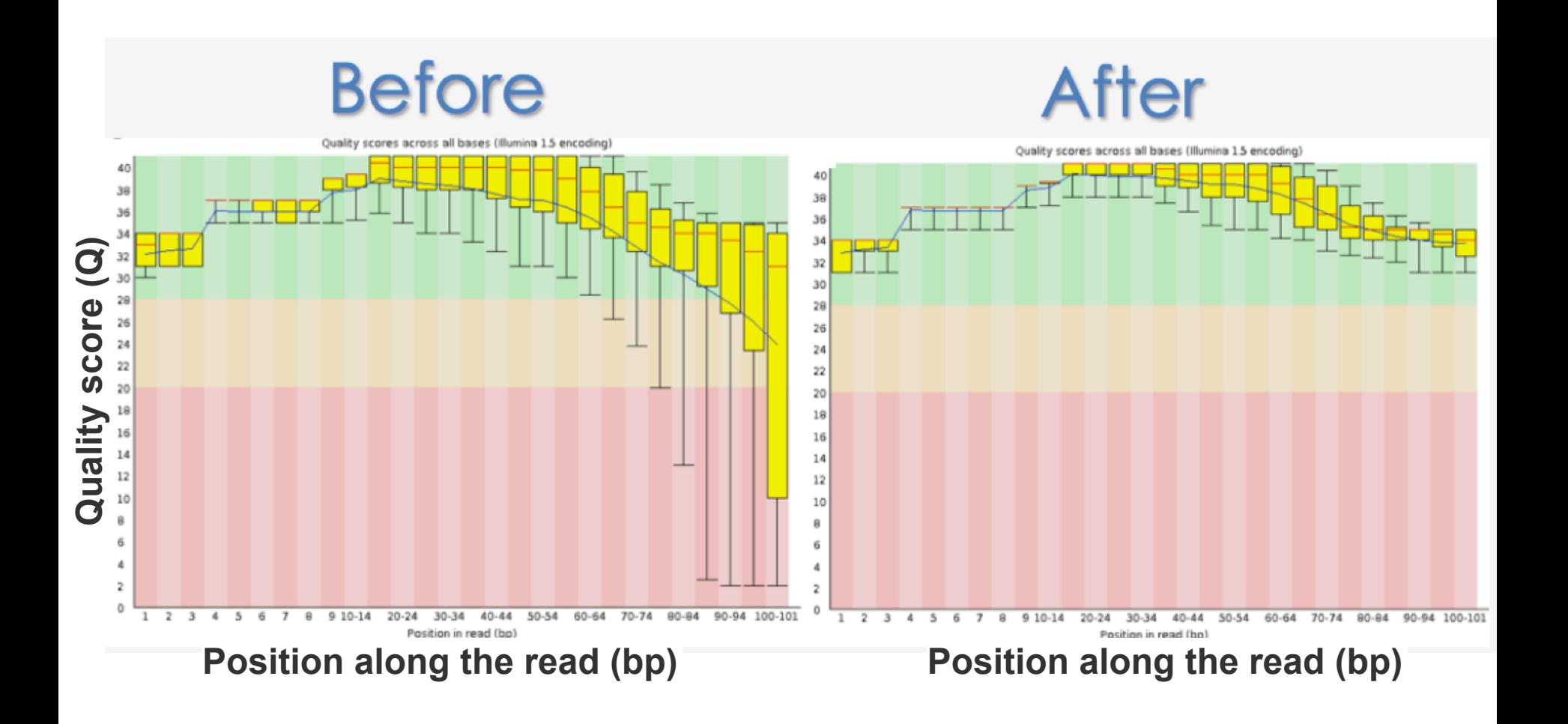

- Adapter sequences should be removed from reads because they interfere with downstream analyses.
- **The adapters contain the sequencing primer binding** sites, the index sequences, and the sites that allow library fragments to attach to the flow cell lawn.

### Overview of NGS bioinformatics pipelines

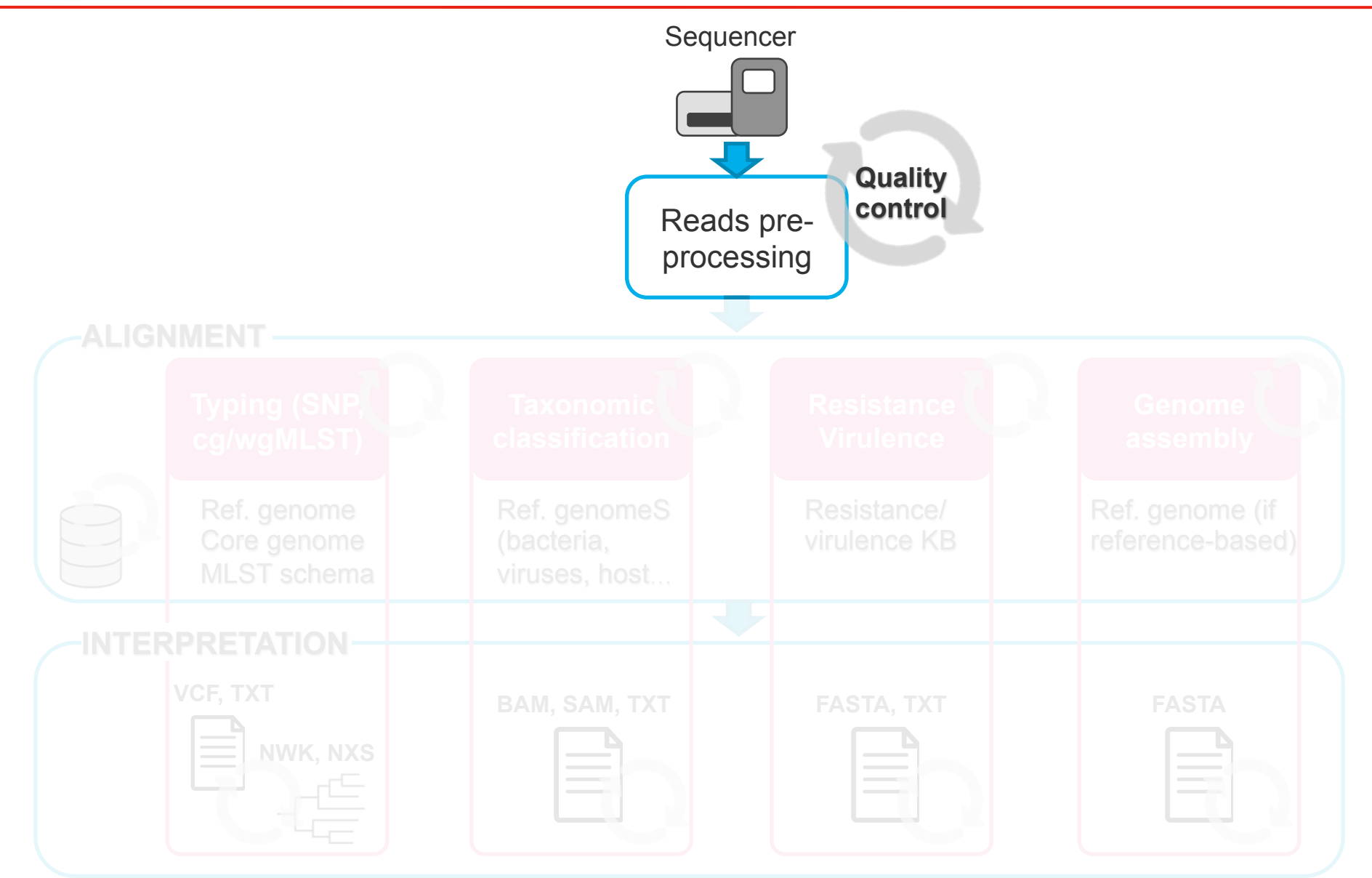

### Overview of NGS bioinformatics pipelines

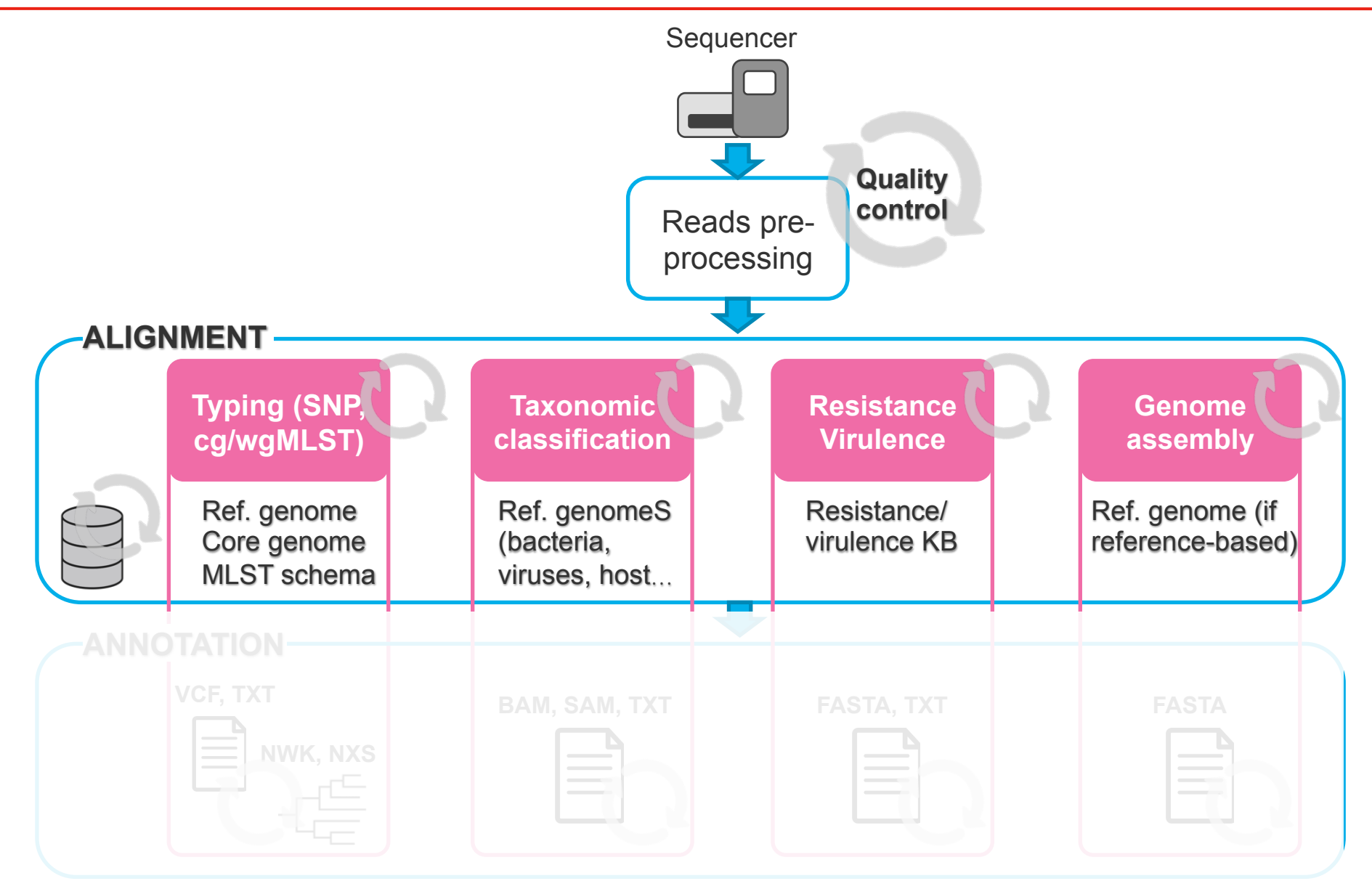

### Now that we have clean reads, let's align them!

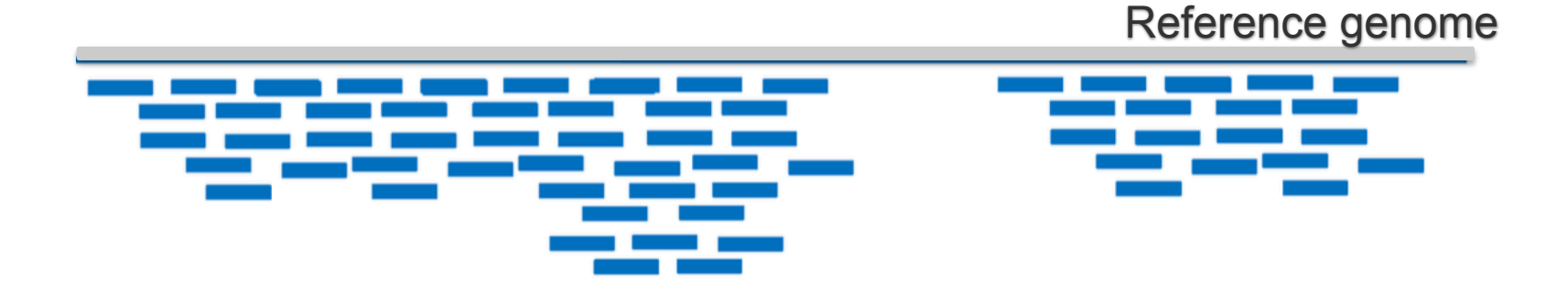

### Alignment: a complex "simple" problem

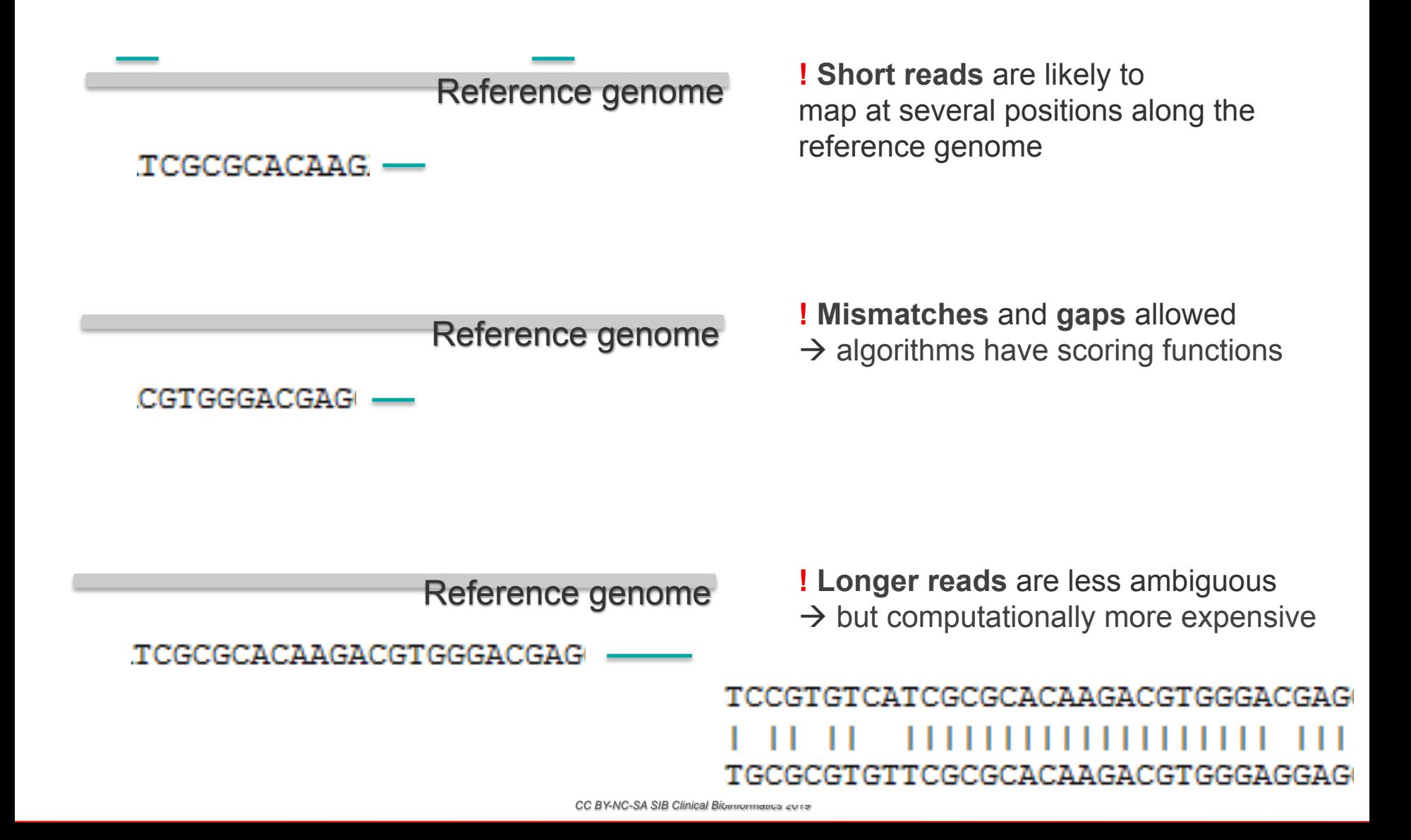

### Alignment score and mapping quality score

### **Alignment score (AS)**

- Generated by the aligner.
- Reflects how many mismatches and gaps you need to align the read at a particular position.

### **Mapping quality score (MAPQ)**

- Reflects the probability that the read was wrongly mapped, i.e. not aligned where it should.
- Usually reported on a PHRED scale.

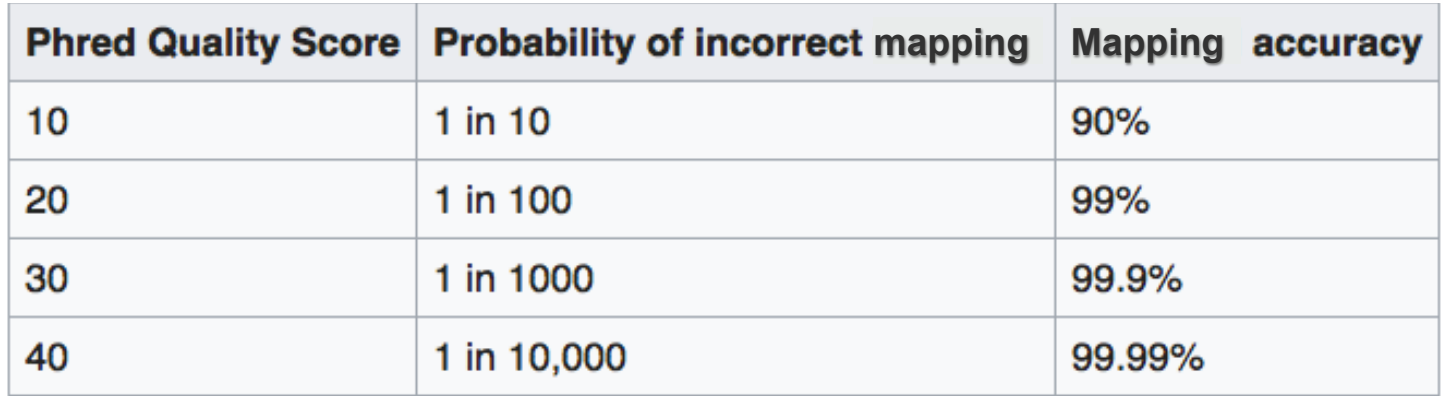

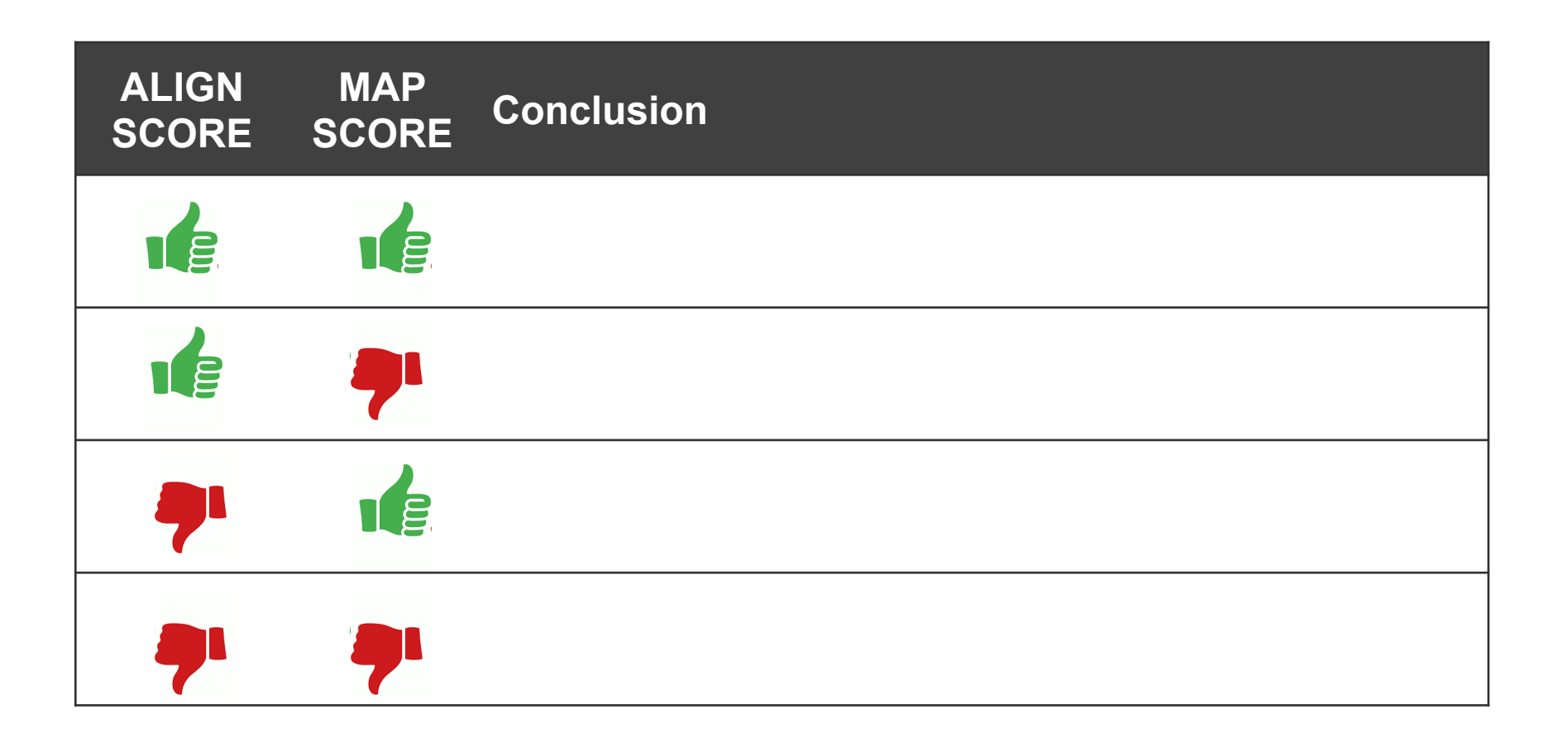

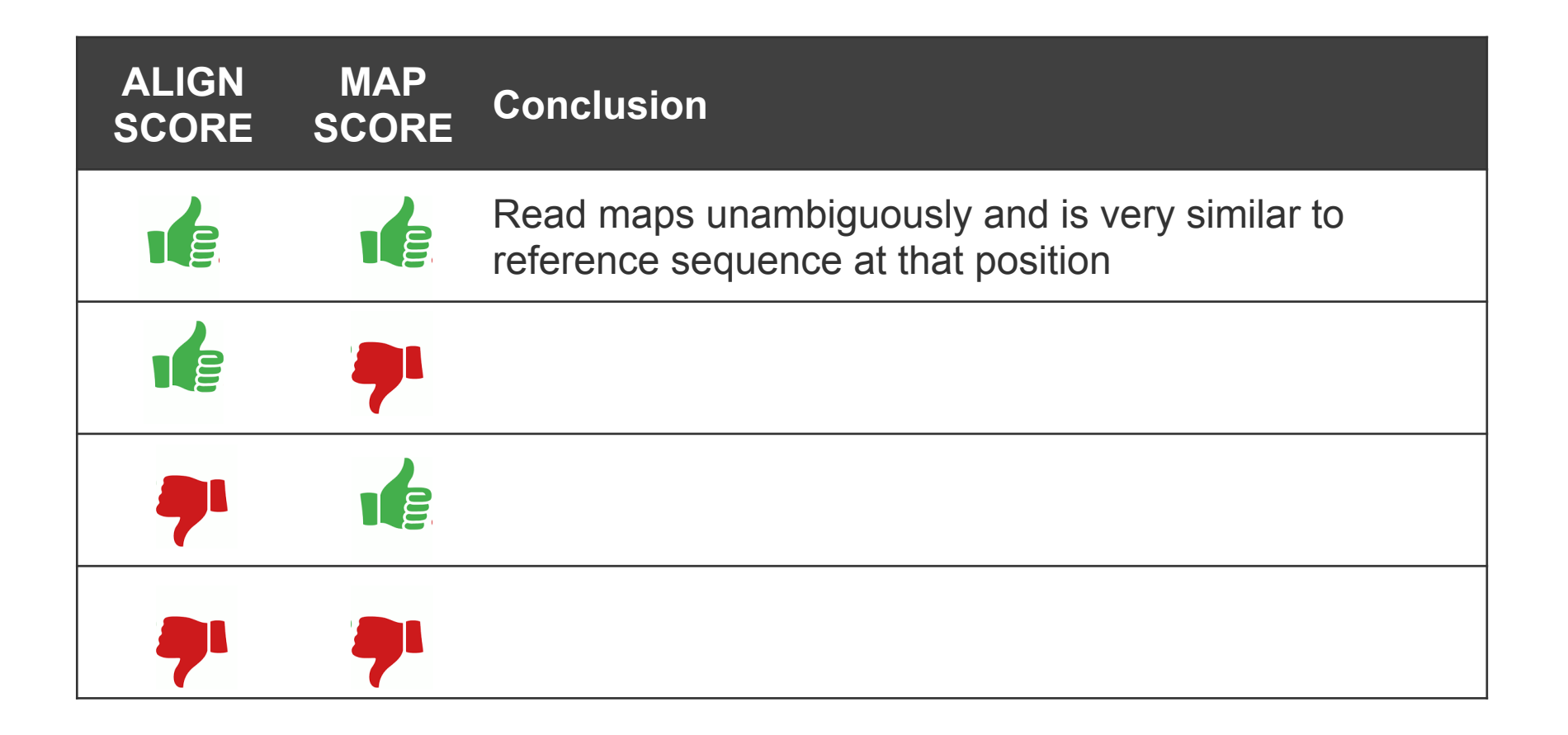

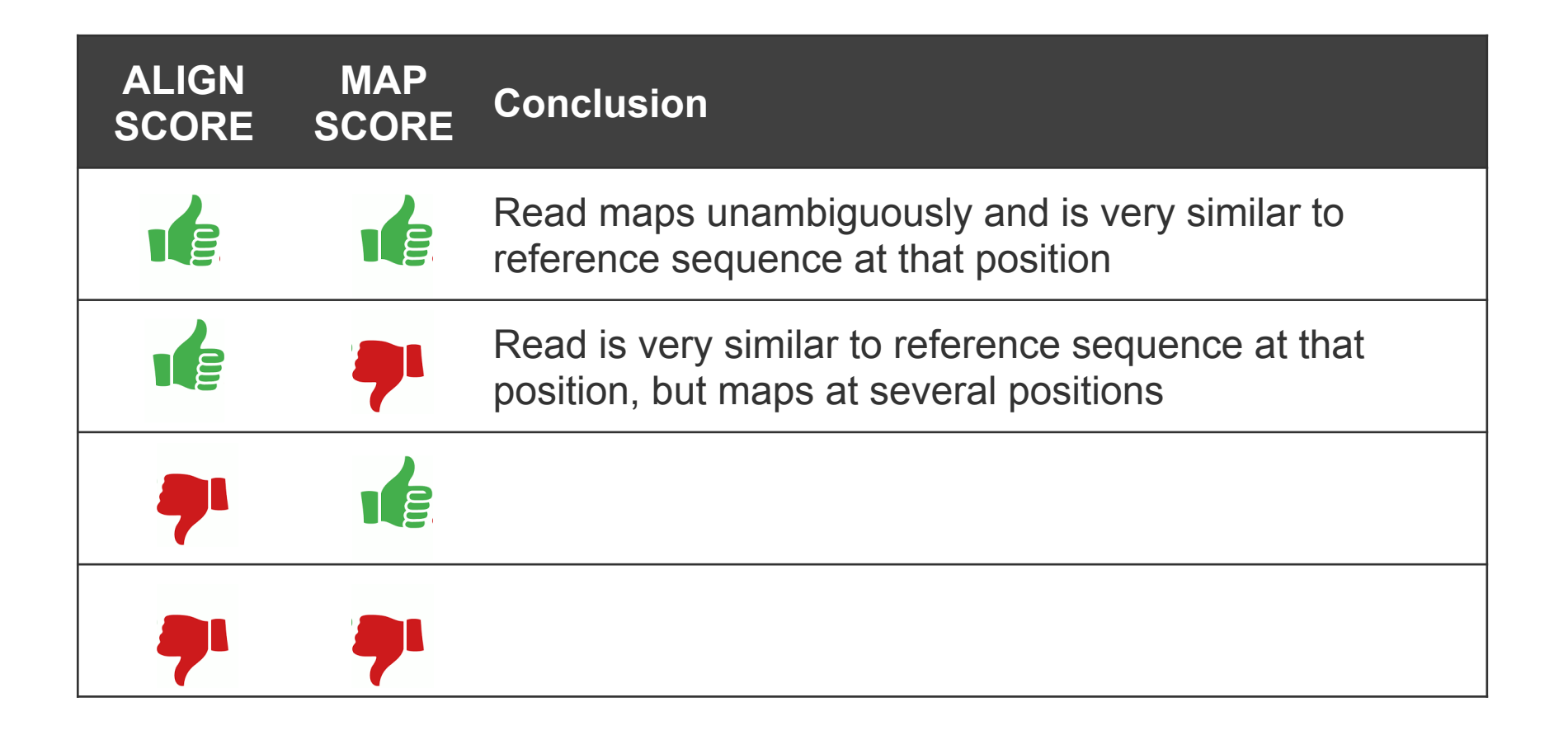

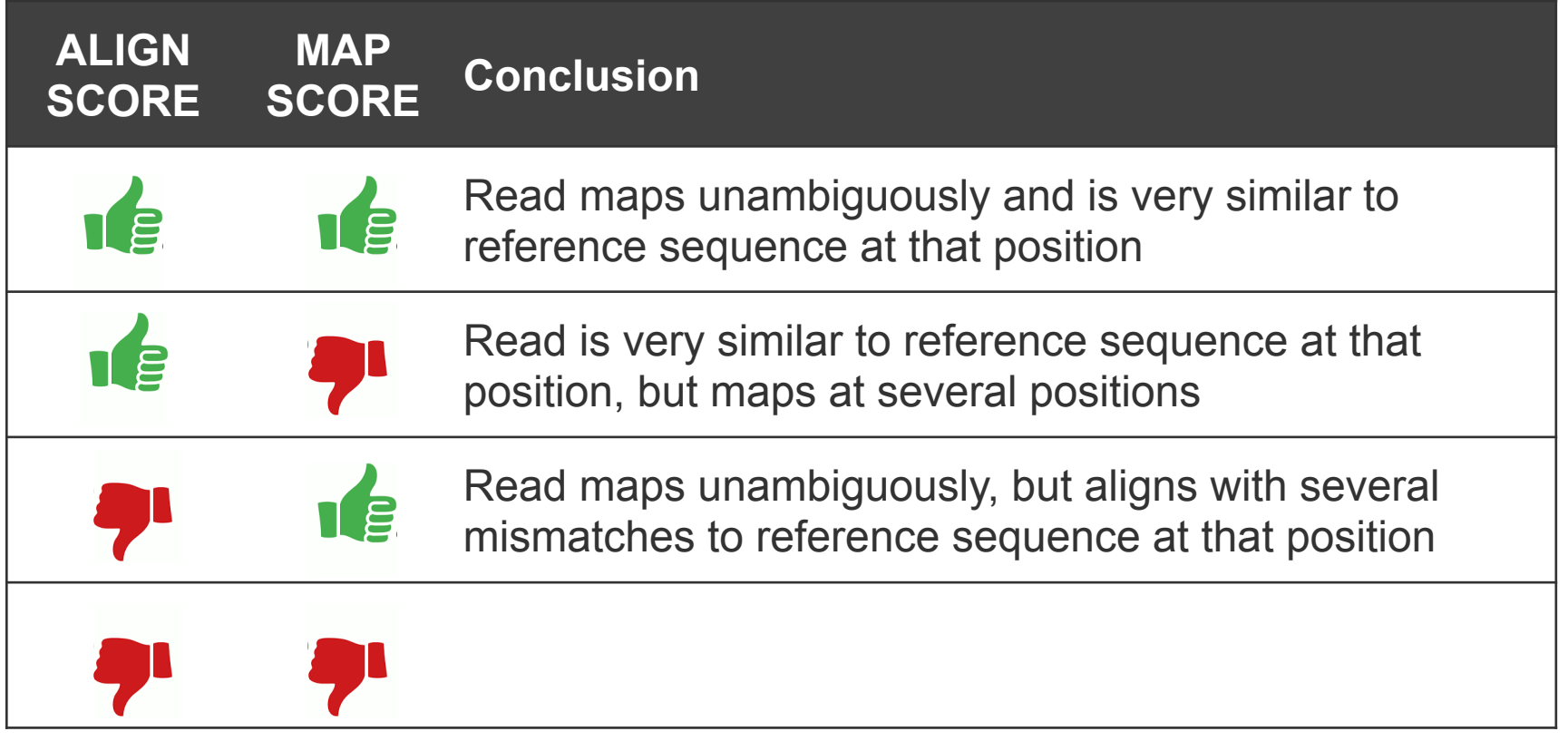

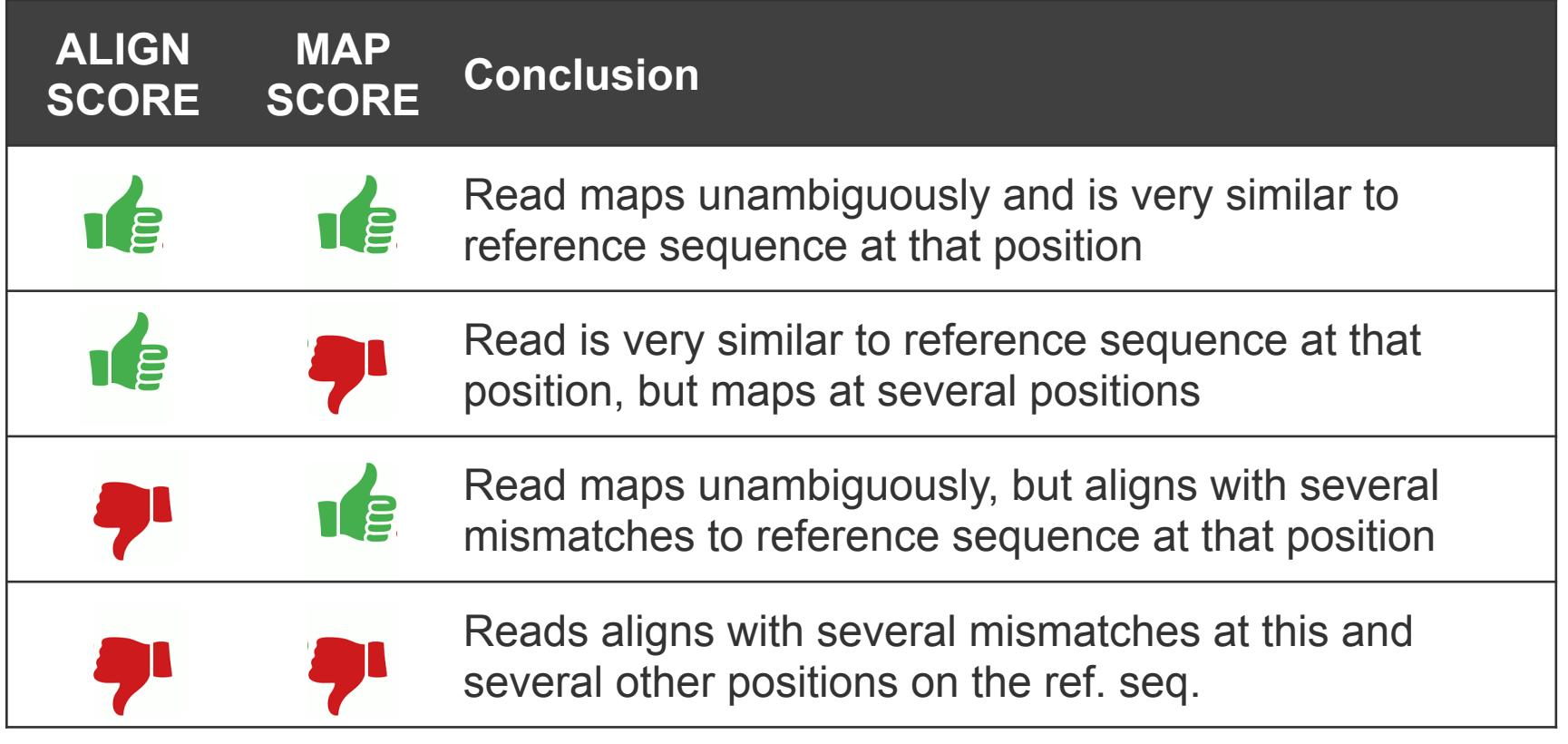

How relevant are these cases for clinical use?

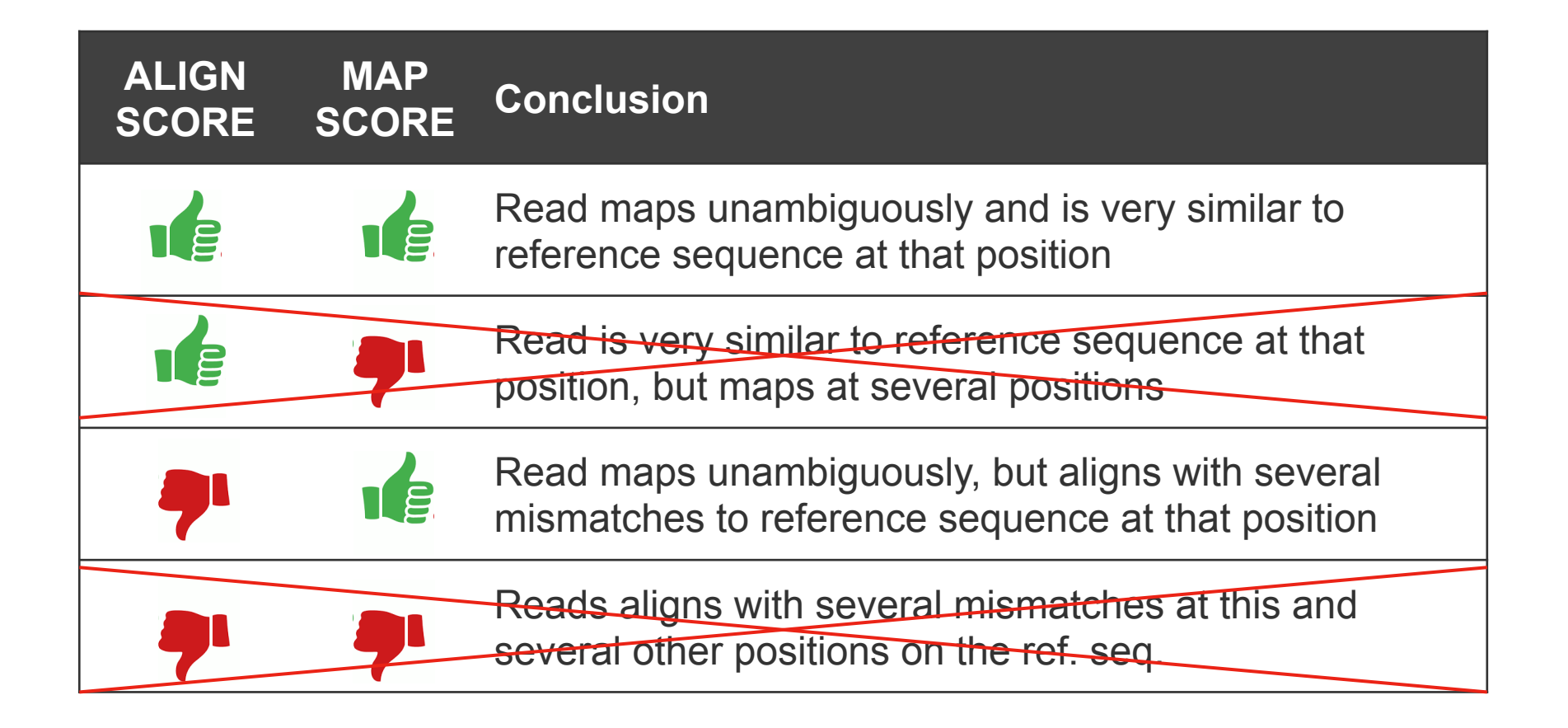

### Out of the mapper: SAM - BAM

# Header

### @SQ Reference Sequence: SN name, LN length @RG Read Group: e.g. grouping samples

# Records

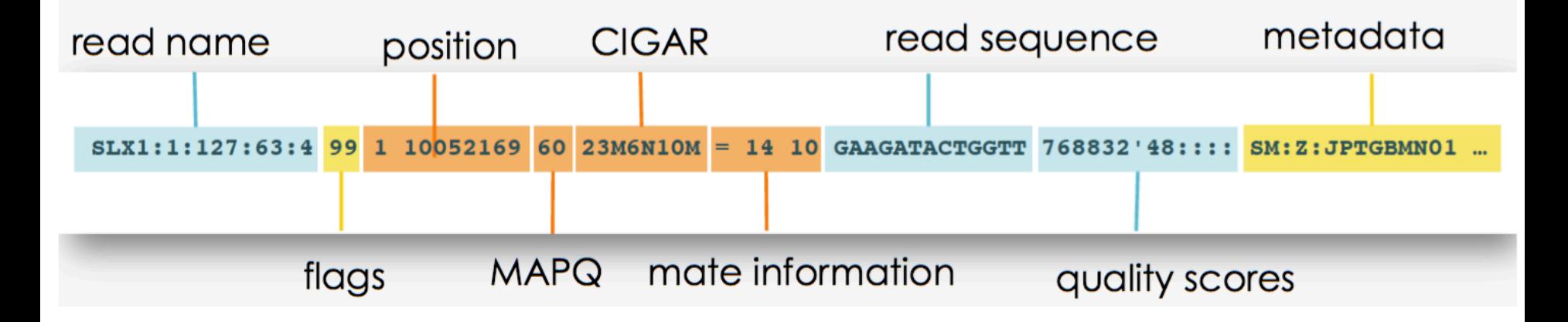

**BAM is the binary version of the SAM file (i.e. compressed, human non-readable).** 

**Depth** = number of reads that include a given nucleotide, e.g. 1000X at a given position.

**Coverage** = percentage or number of bases of a reference genome that are covered with a certain depth, e.g. 90% at 5X

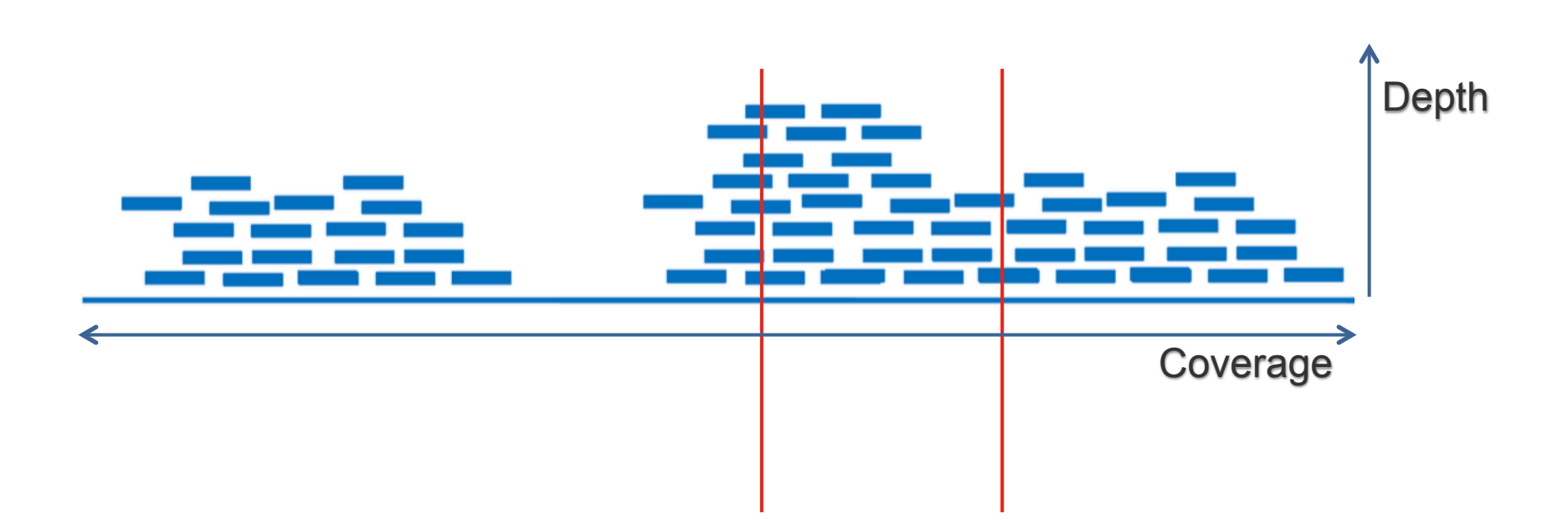

### Depth and coverage

**Depth** = number of reads that include a given nucleotide, e.g. 1000X at a given position.

**Coverage** = percentage or number of bases of a reference genome that are covered with a certain depth, e.g. 90% at 5X

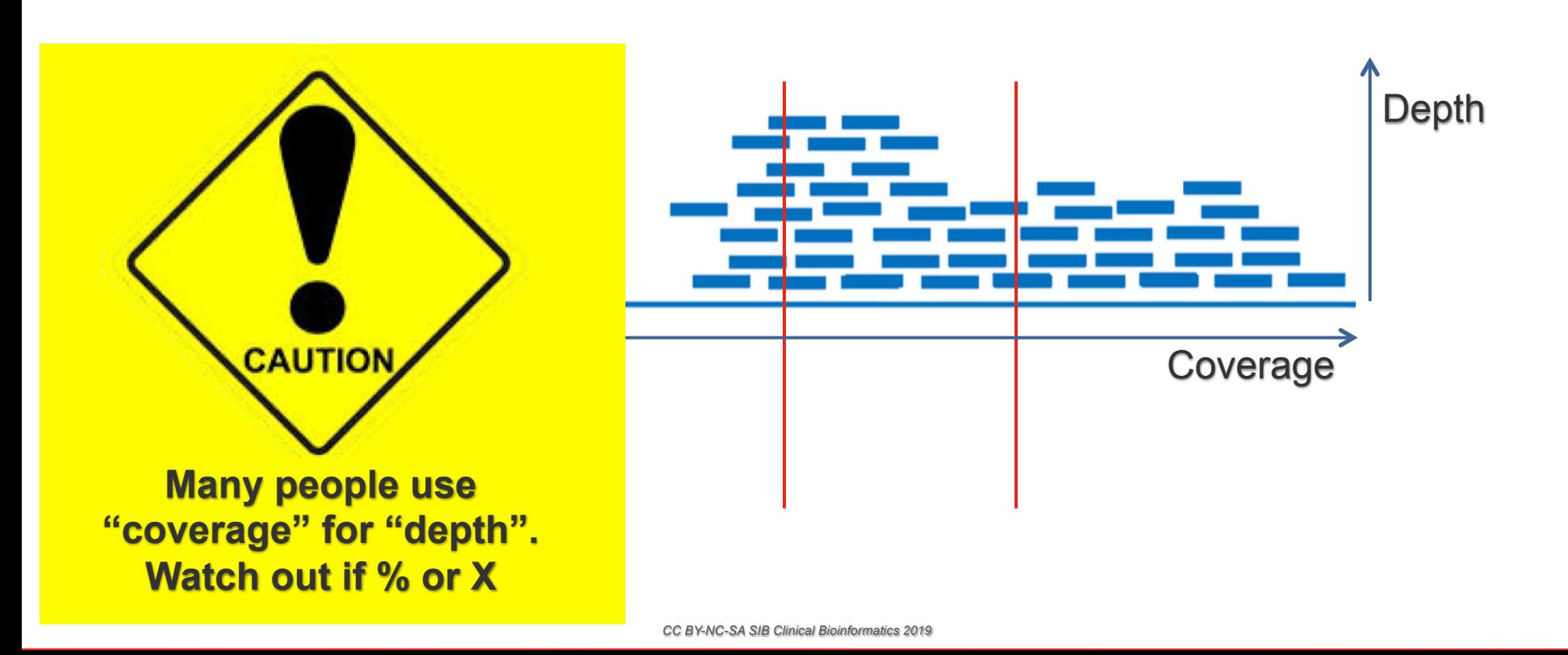

### Overview of NGS bioinformatics pipelines

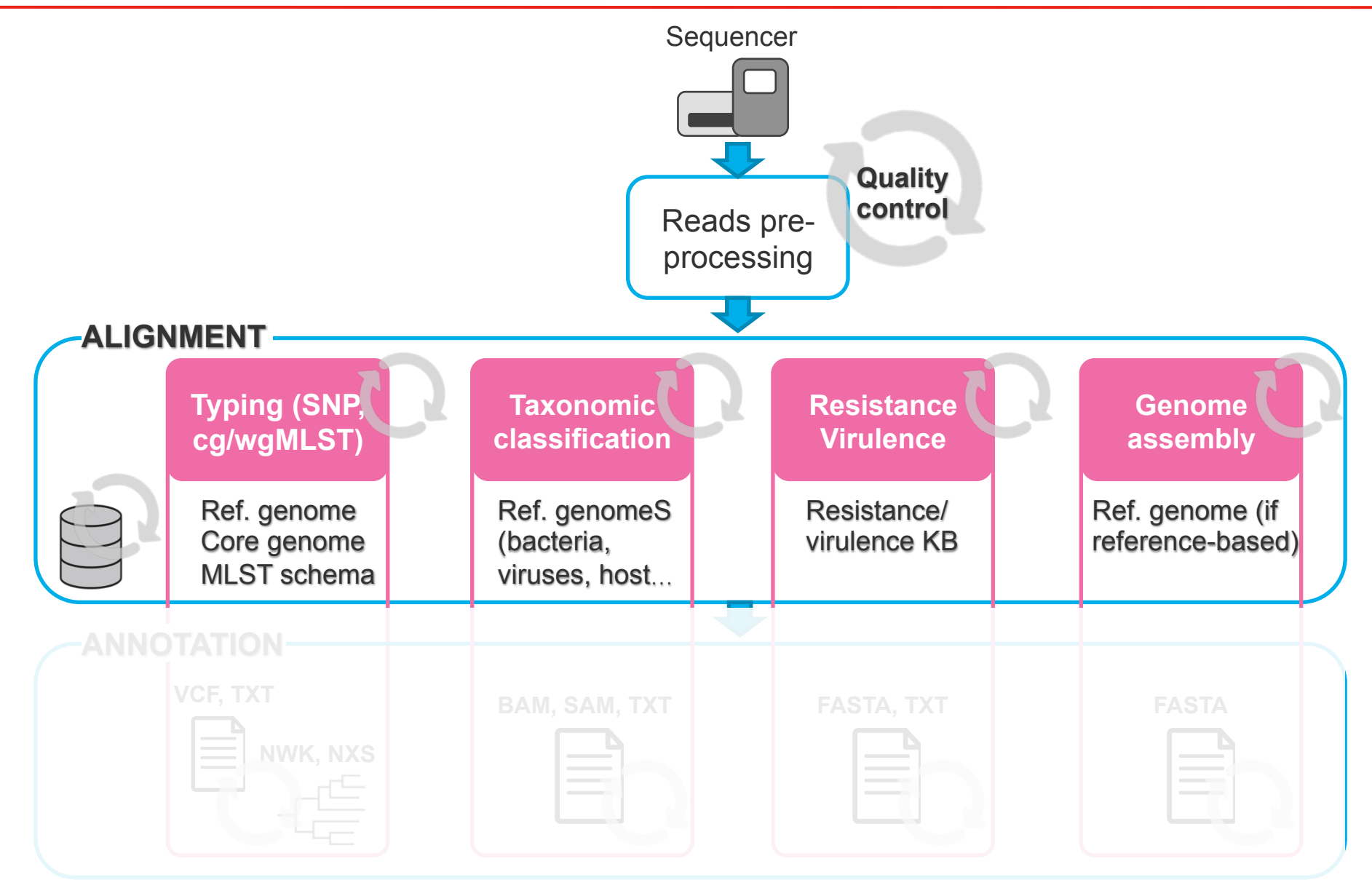

### Overview of NGS bioinformatics pipelines

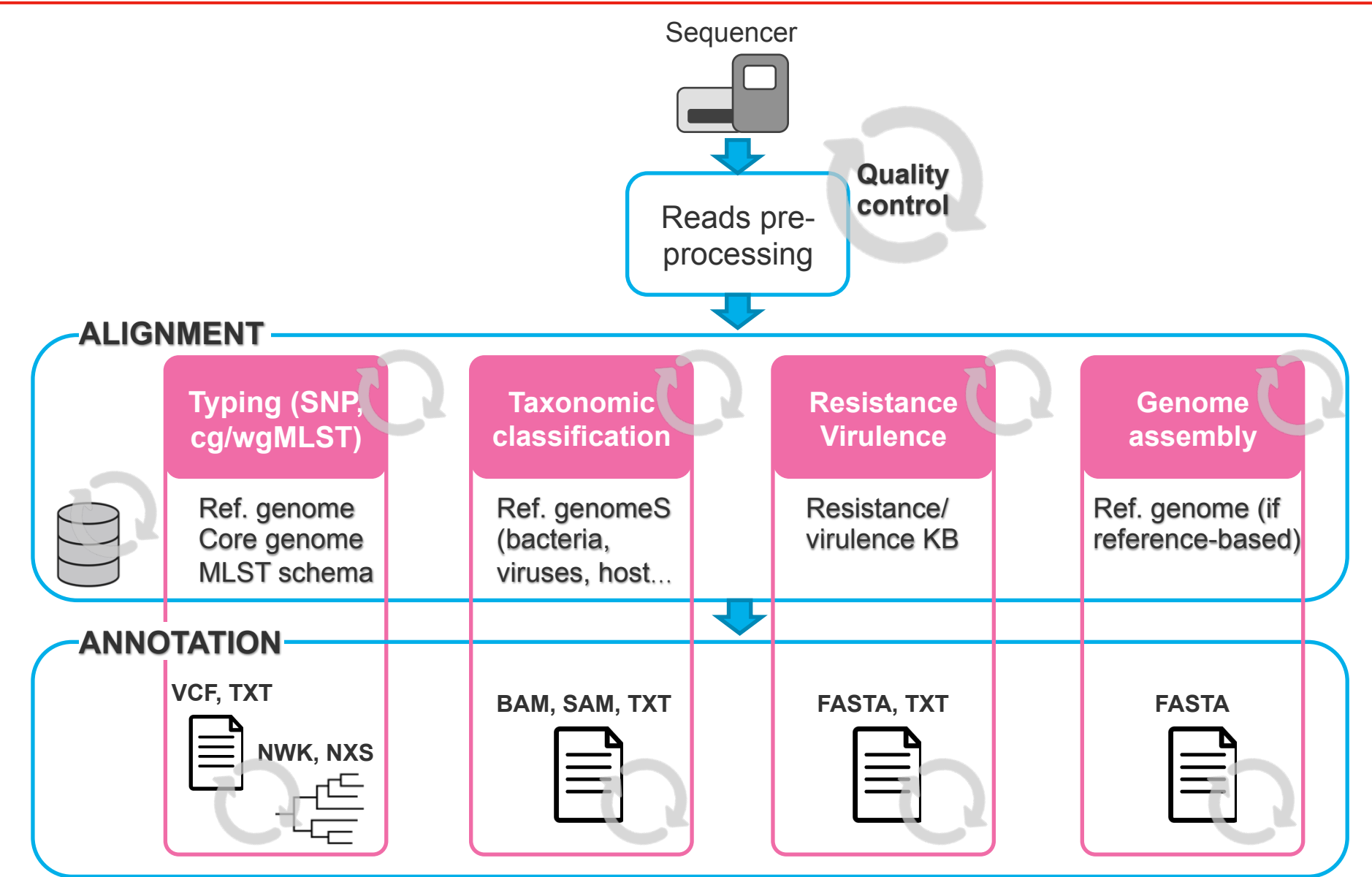

# **Standard formats** are important in bioinformatics for automating parsing and analyses

### VCF file format for variants (e.g. SNPs)

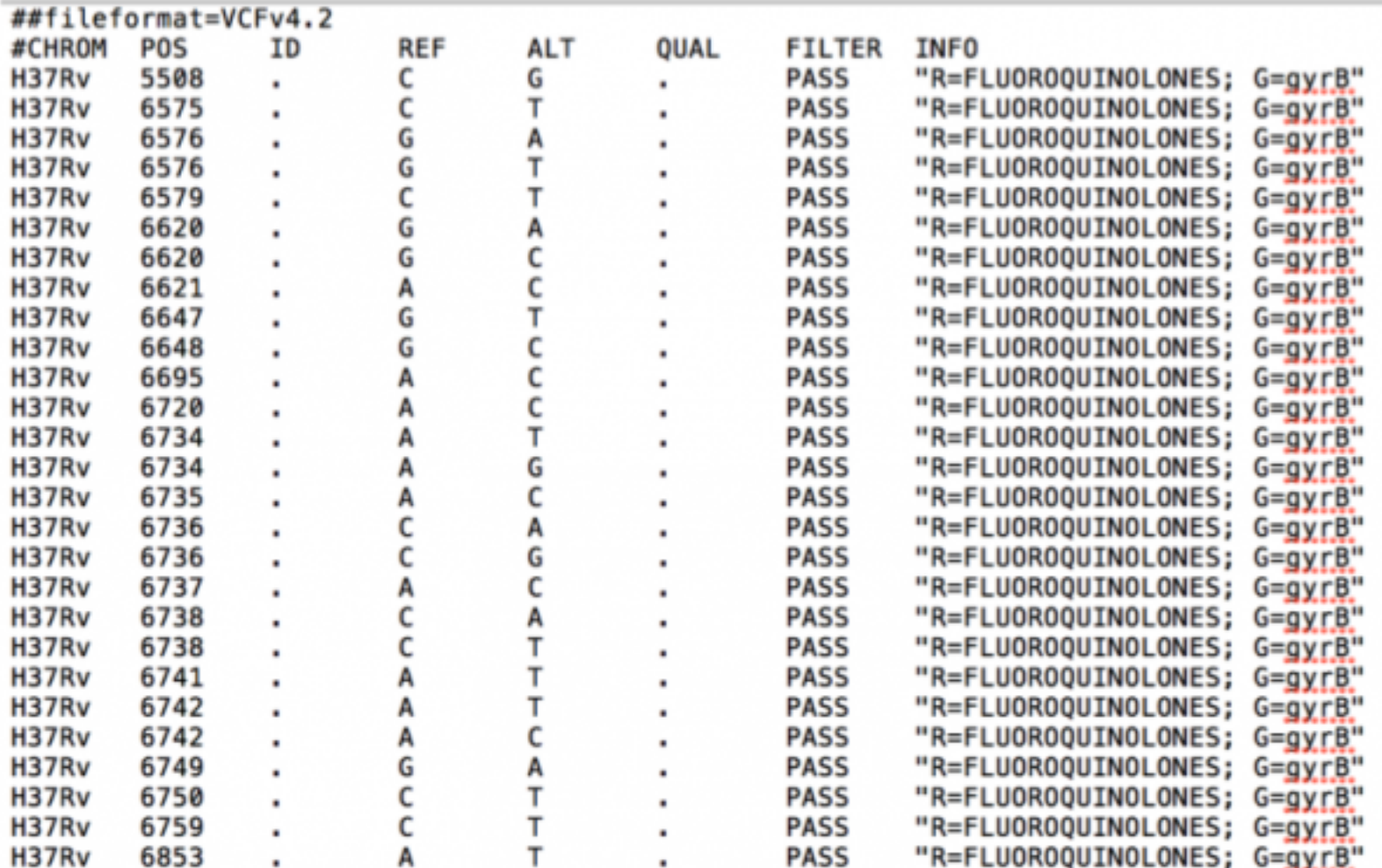

### NWK file format for trees

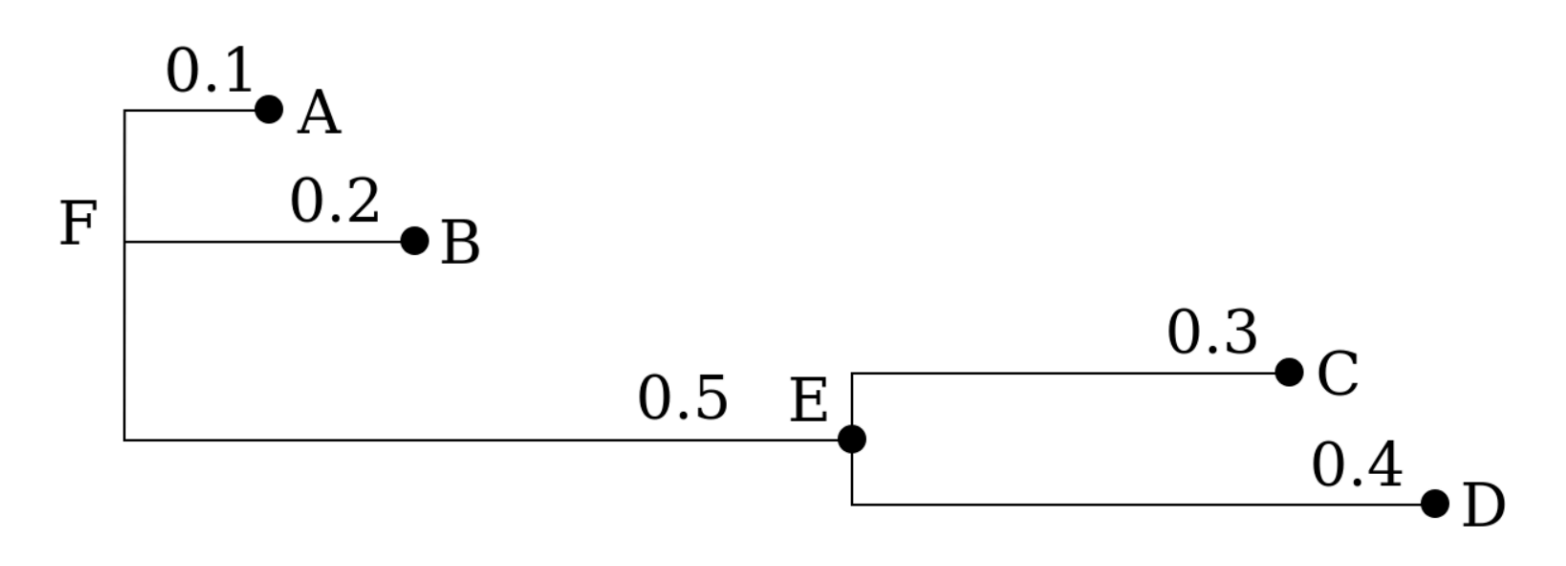

could be represented in Newick format in several ways

 $(A, B, (C, D))$ ;

leaf nodes are named

https://en.wikipedia.org/wiki/Newick\_format

### NWK file format for trees

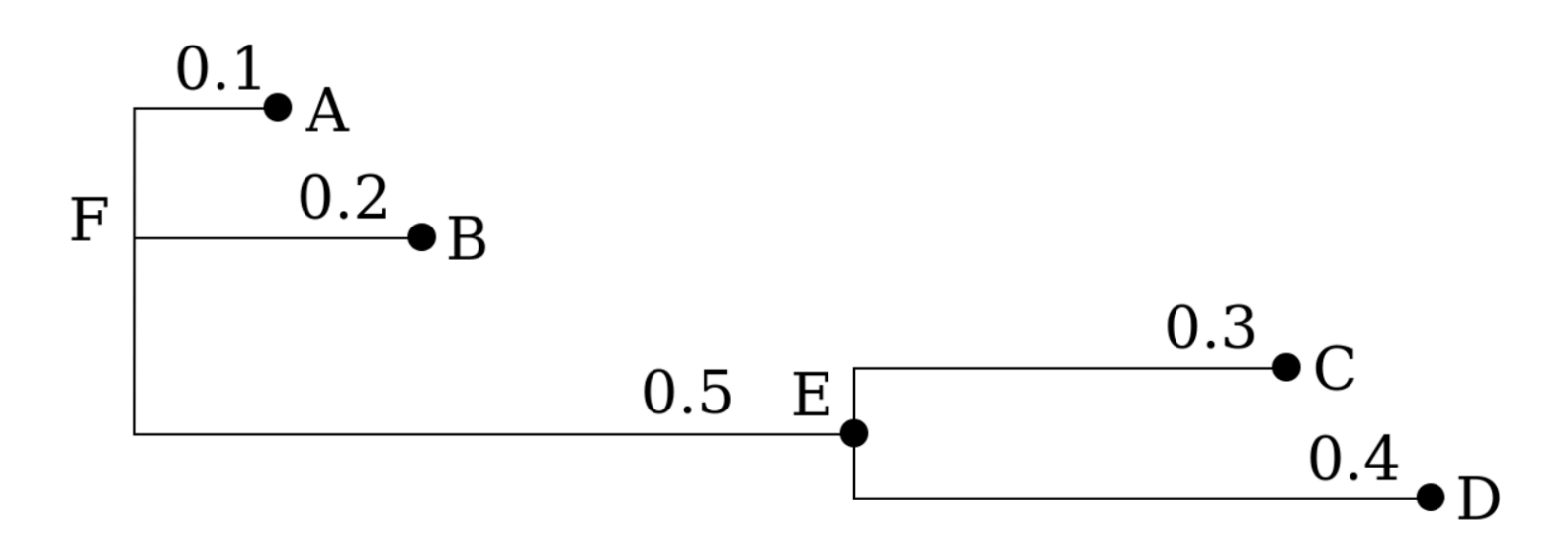

could be represented in Newick format in several ways

 $(A, B, (C, D))$ ;

leaf nodes are named

 $(A:0.1,B:0.2, (C:0.3,D:0.4):0.5);$ 

distances and leaf names (popular)

https://en.wikipedia.org/wiki/Newick\_format

### Overview of NGS bioinformatics pipelines

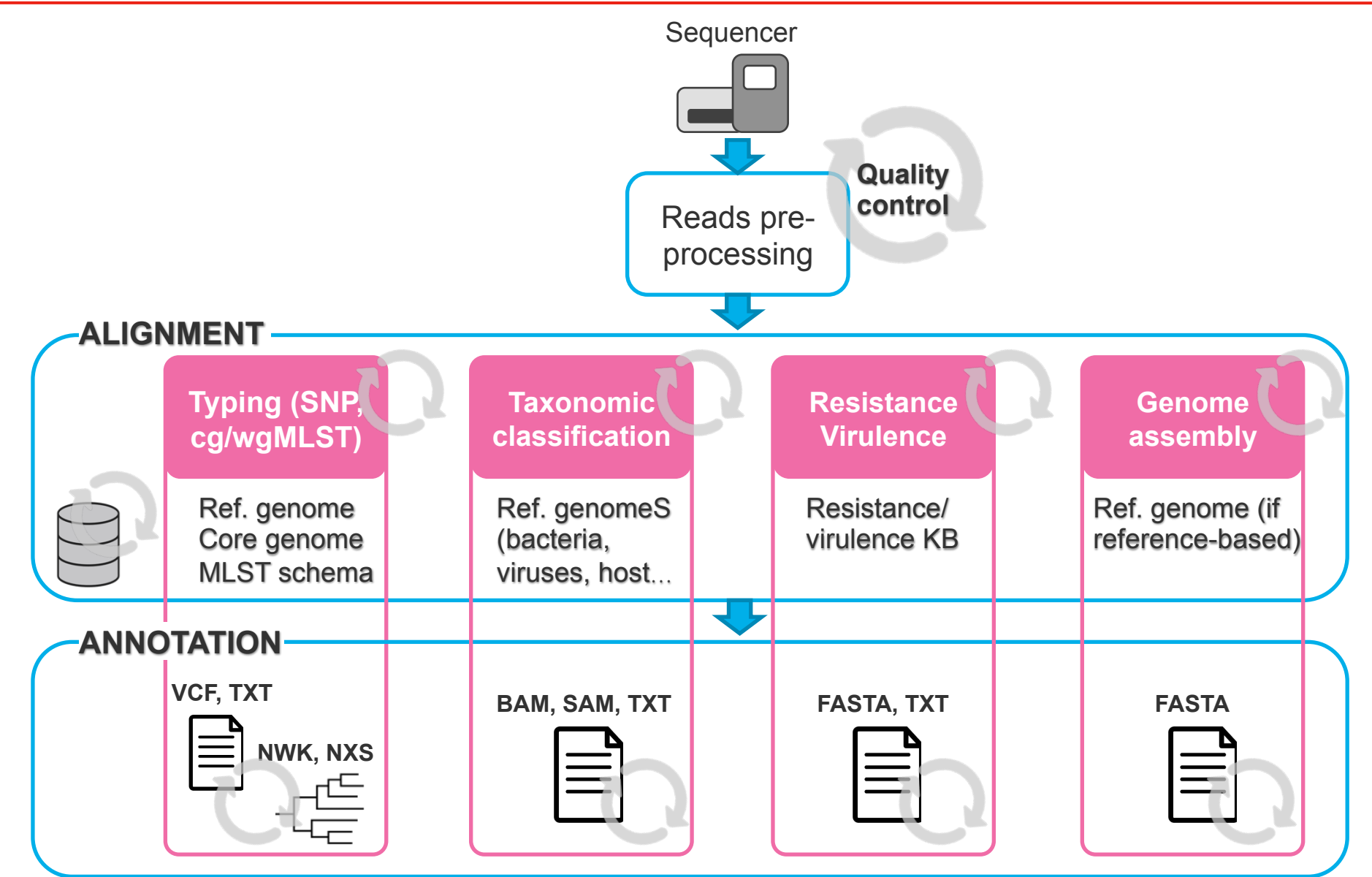

### FASTA file format for sequences

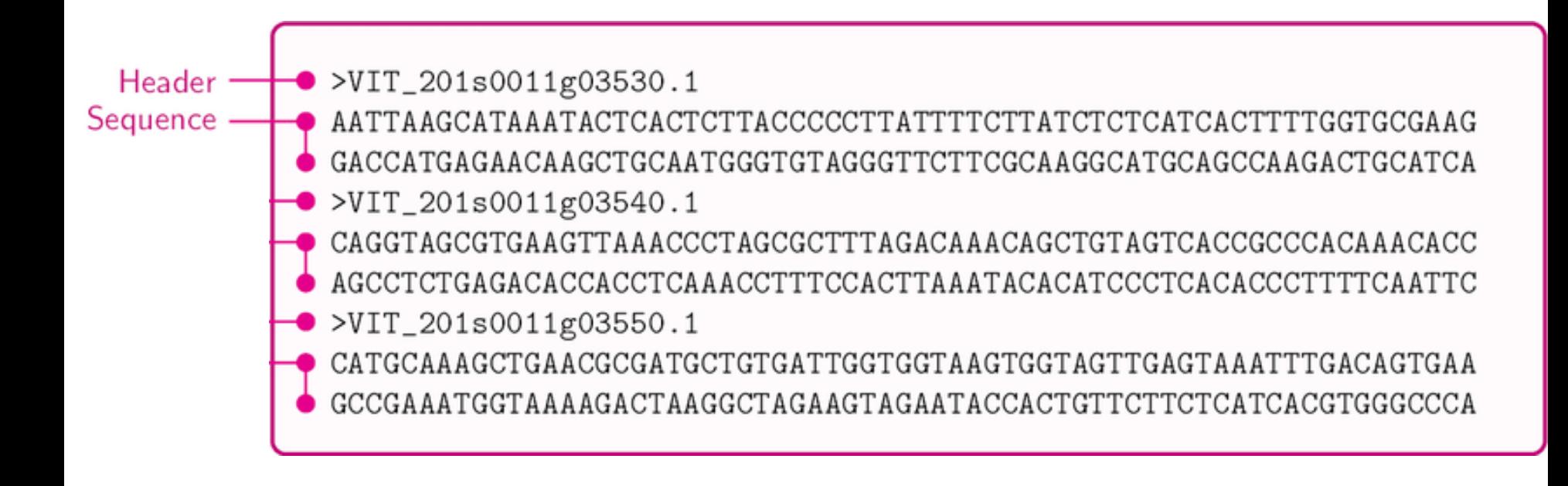

### FASTA file format for sequences

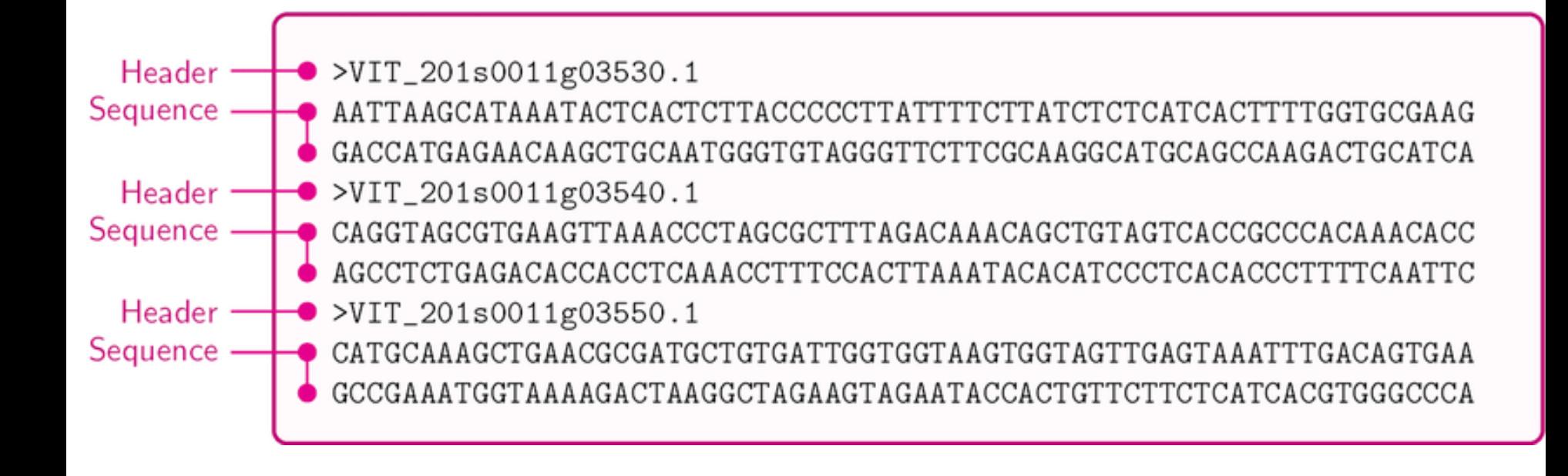

# Clinical NGS pipeline

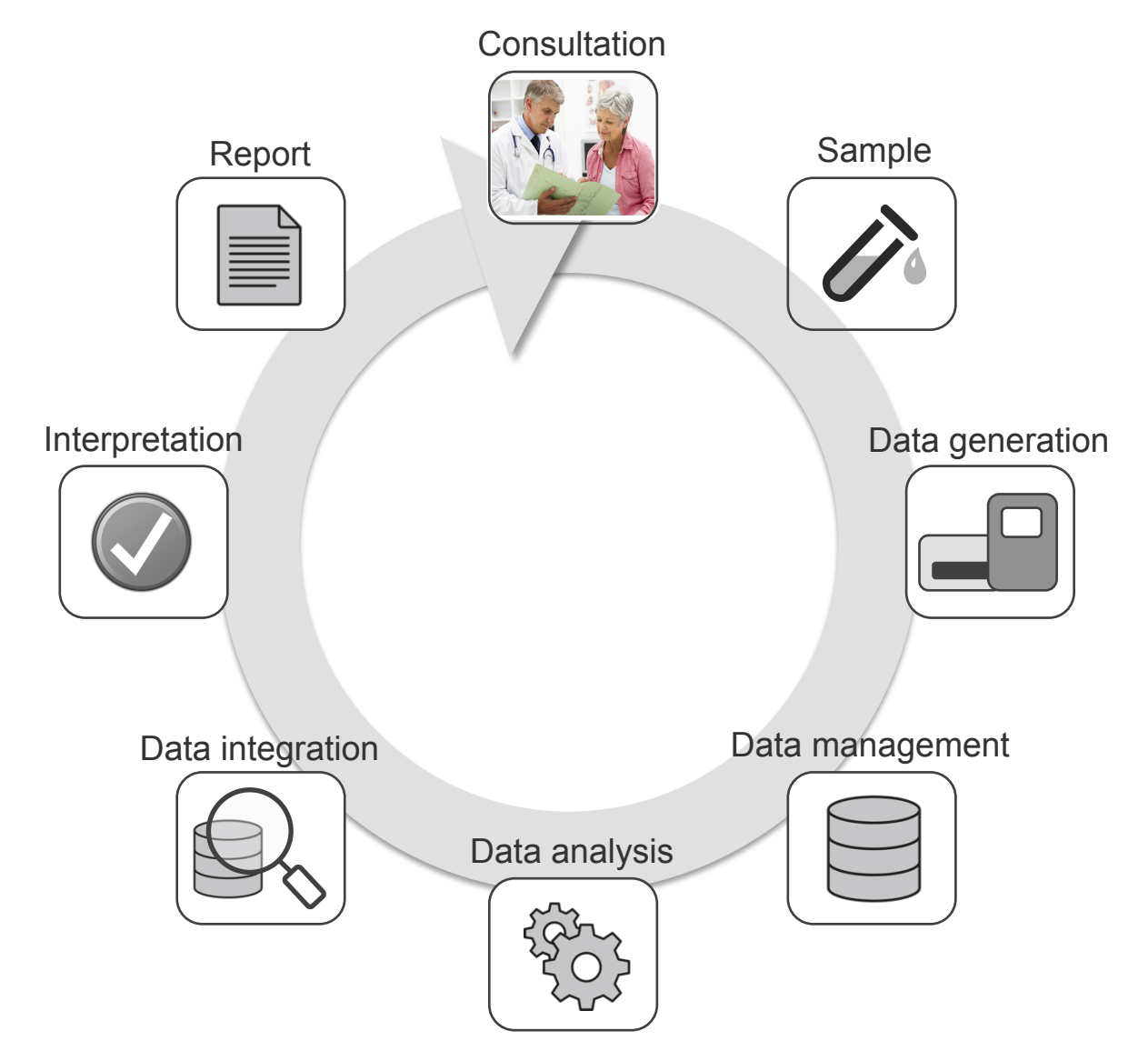

# Clinical genomics pipeline: **main challenges**

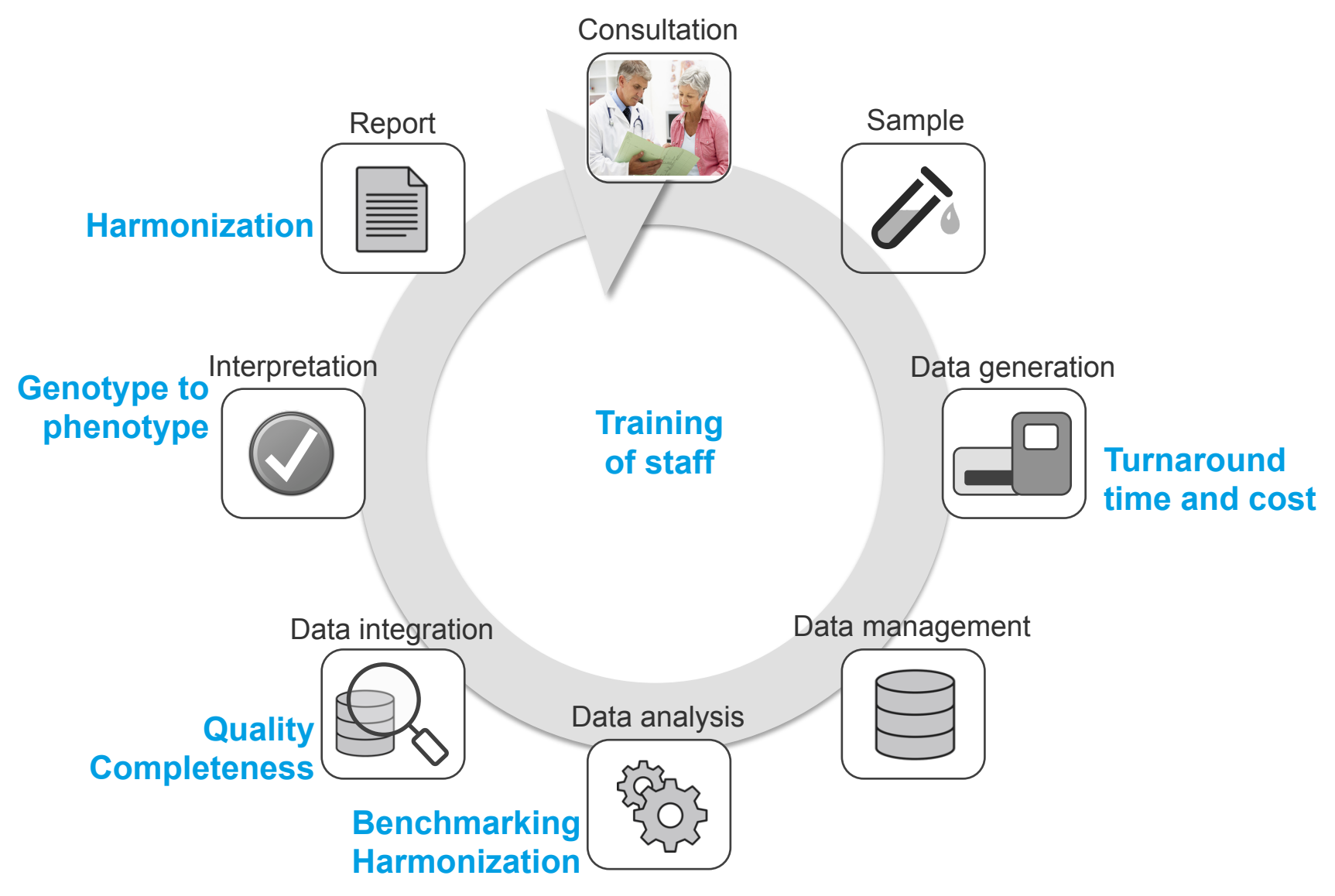

### Clinical **meta**genomics pipeline: **main challenges**

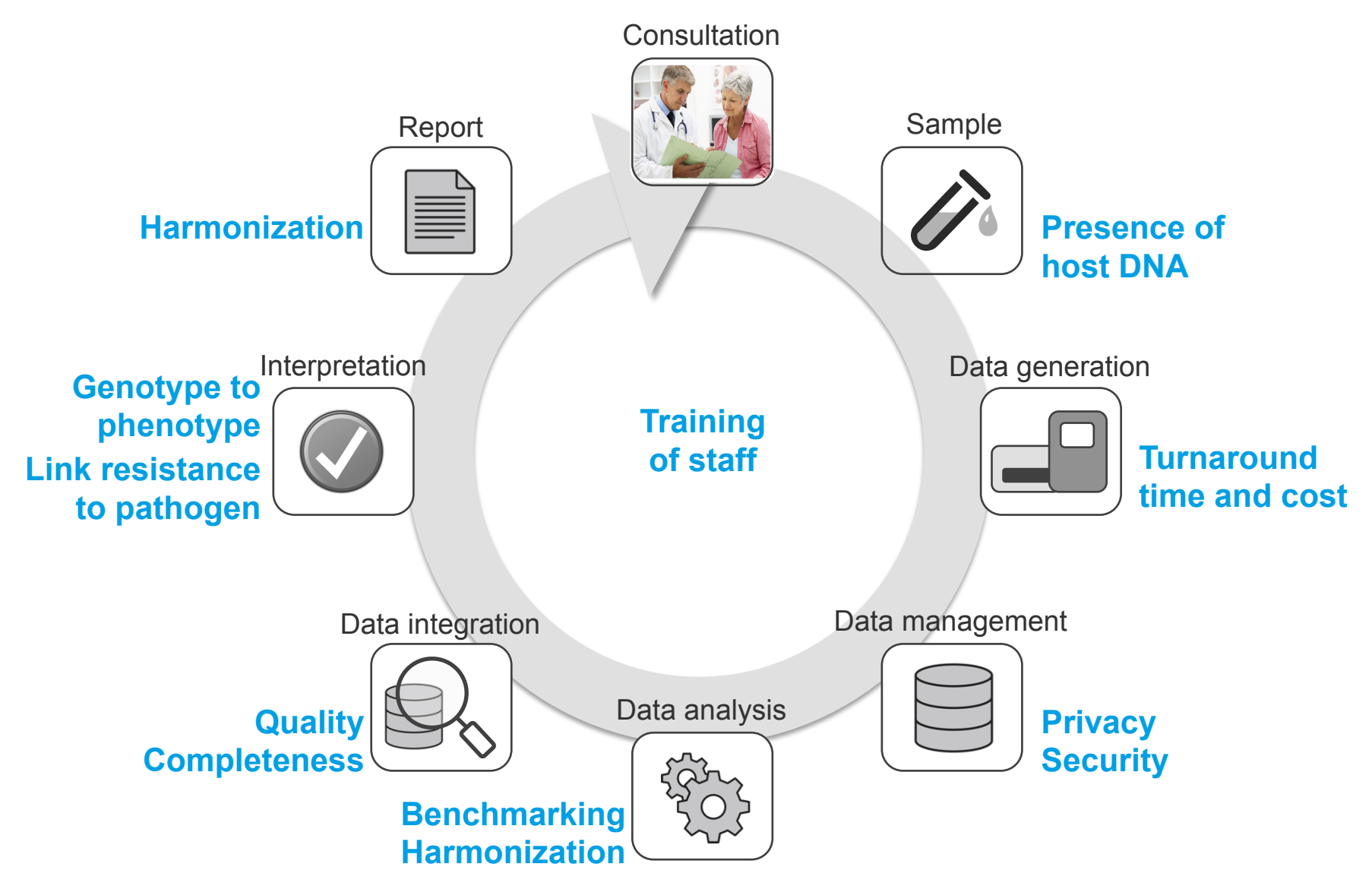

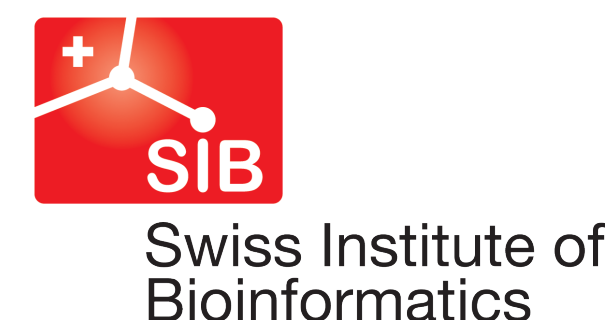

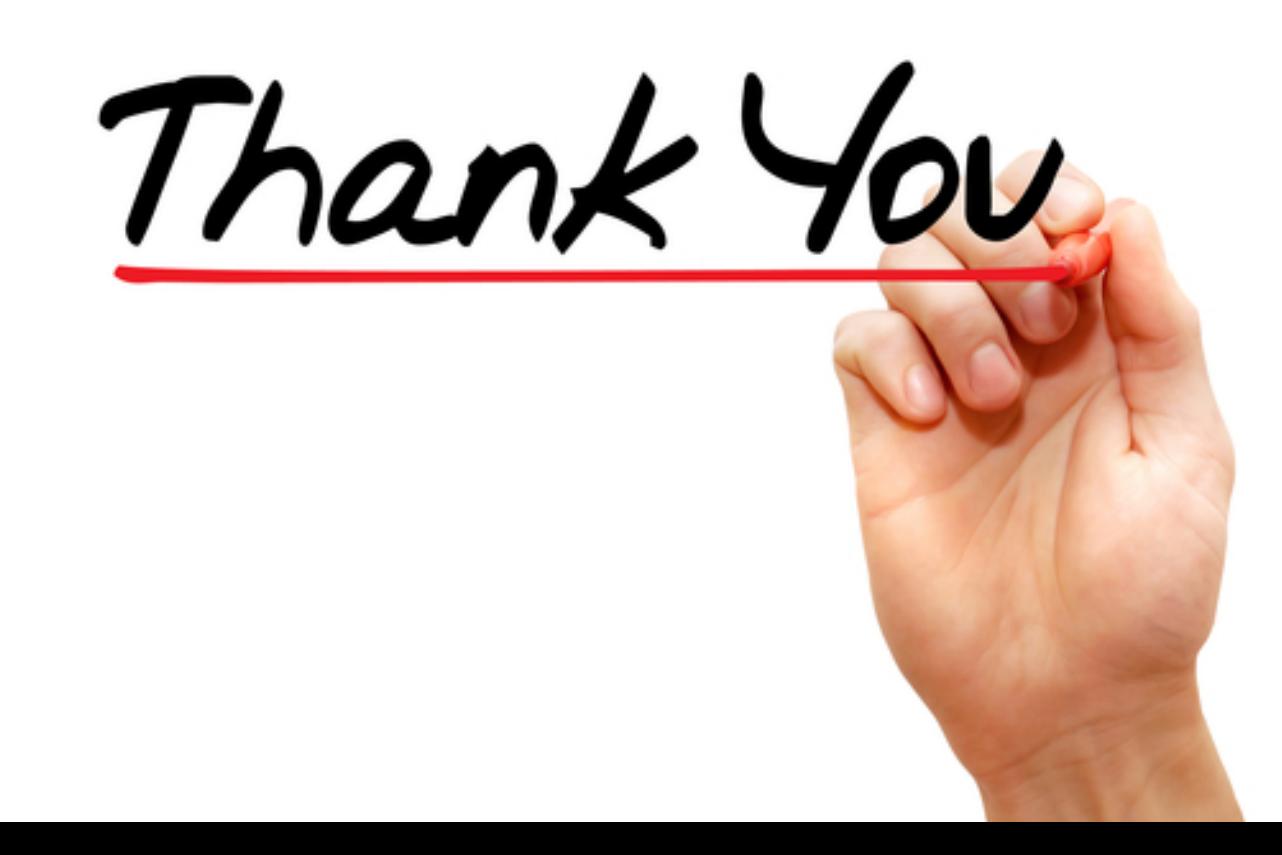

# **Hands-on**  Pre-processing of FASTQ datasets

### Quality Control using FastQC

- FastQC aims to provide a QC report which can spot problems which originate either in the sequencer or in the starting library material
- $\blacksquare$  It can either run as a stand alone interactive application for the immediate analysis of small numbers of FASTQ files
- $\blacksquare$  Or run in a non-interactive mode where it would be suitable for integrating into a larger analysis pipeline
- INFO: https://rtsf.natsci.msu.edu/sites/ rtsf/assets/File/ FastQC\_TutorialAndFAQ\_080717.pdf

### Analysis Modules

- 1. Basic Statistics
- 2. Per Base Sequence Quality
- 3. Per Sequence Quality Scores
- 4. Per Base Sequence Content
- 5. Per Base GC Content
- 6. Per Sequence GC Content
- 7. Per Base N Content
- 8. Sequence Length Distribution
- 9. Duplicate Sequences
- 10.Overrepresented Sequences
- 11.Overrepresented Kmers

# 1. Basic Statistics

- Filename
- File type
- Encoding
- Total Sequences
- Filtered Sequences
- Sequence Length
- %GC

## 2. Per Base Sequence Quality

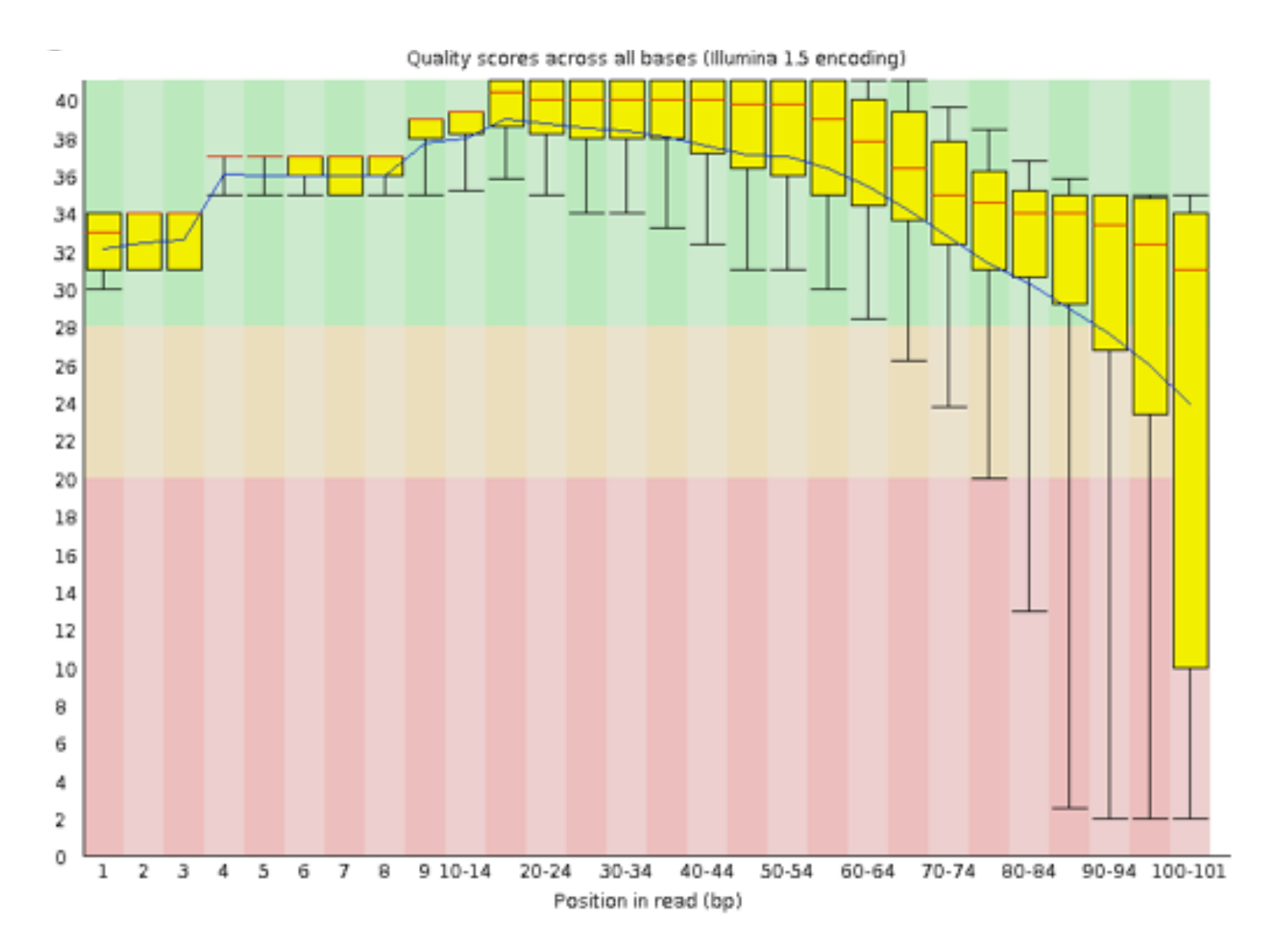

*CC BY-NC-SA SIB Clinical Bioinformatics 2019* 

## 3. Per Sequence Quality Scores

Quality score distribution over all sequences

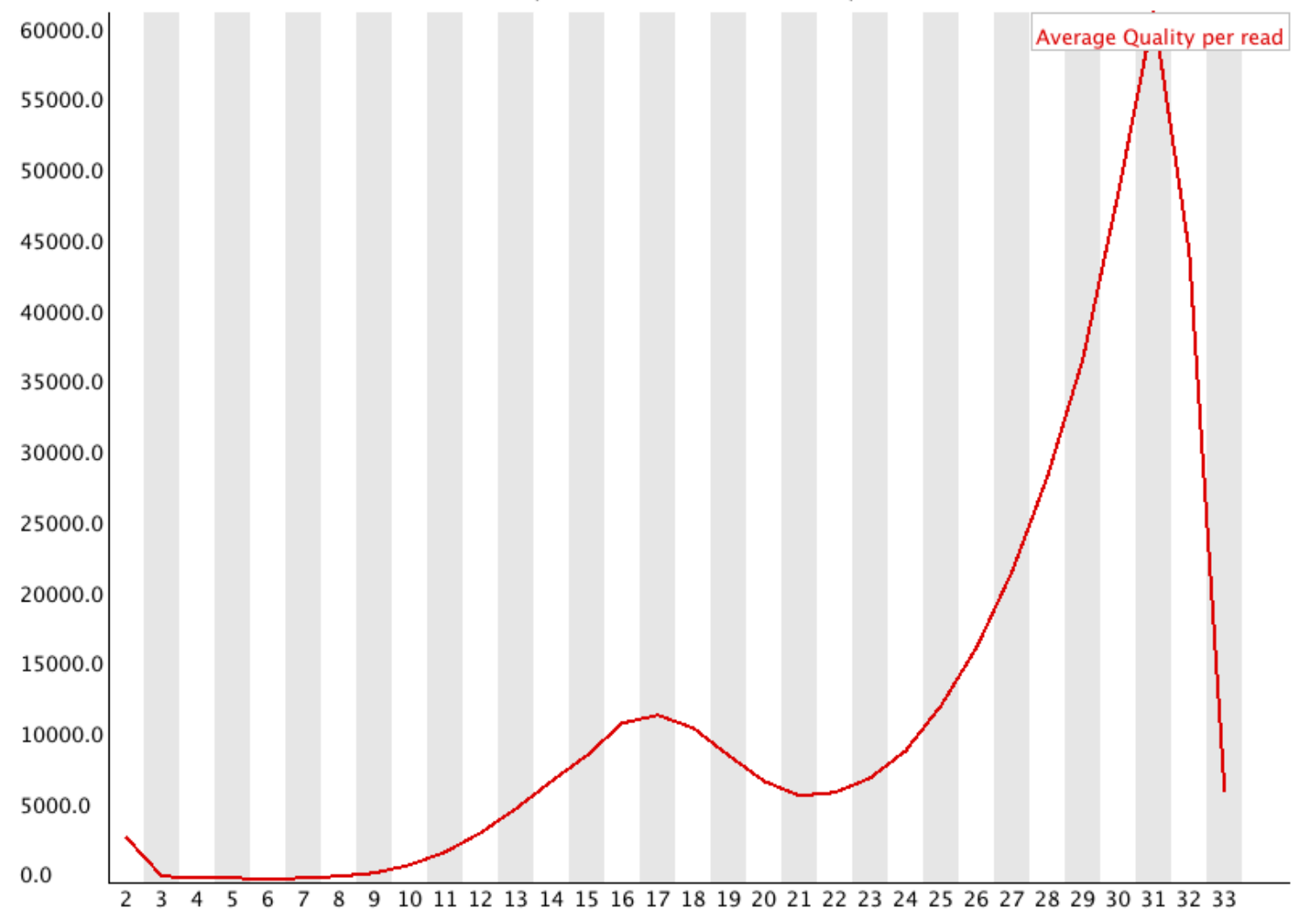

### 4. Per Base Sequence Content

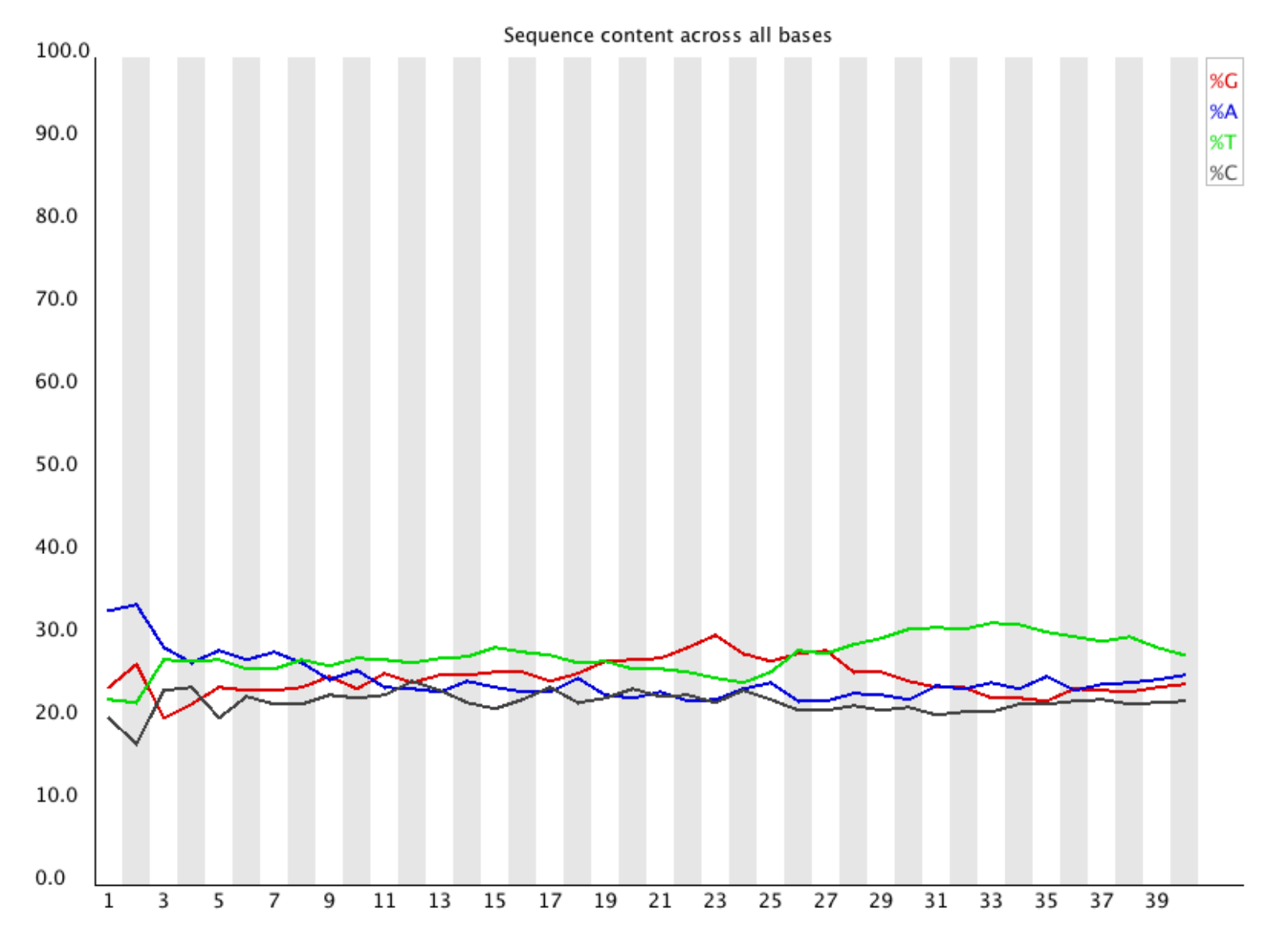

### 5. Per Base GC Content

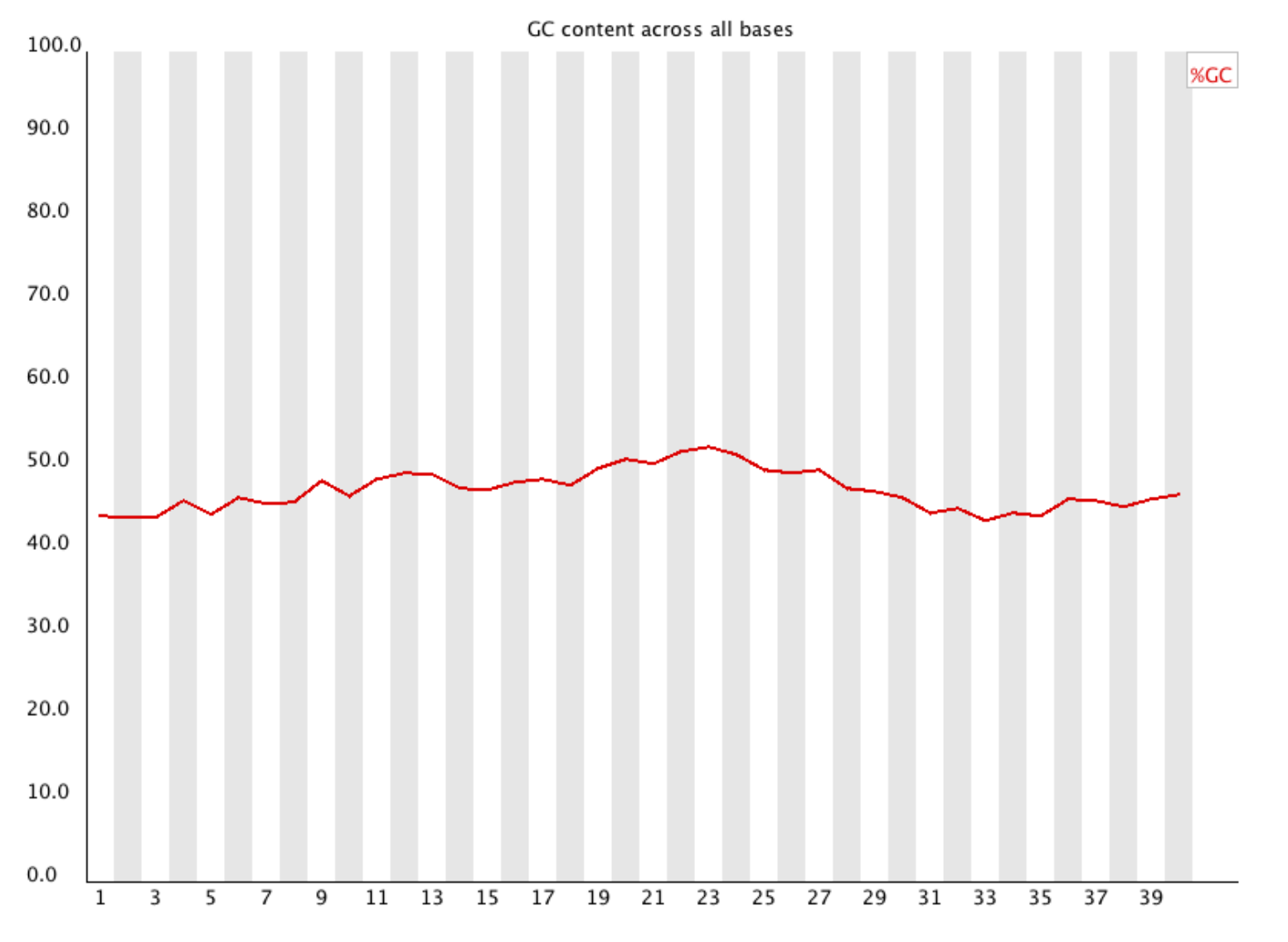

## 5. Per sequence GC Content (1)

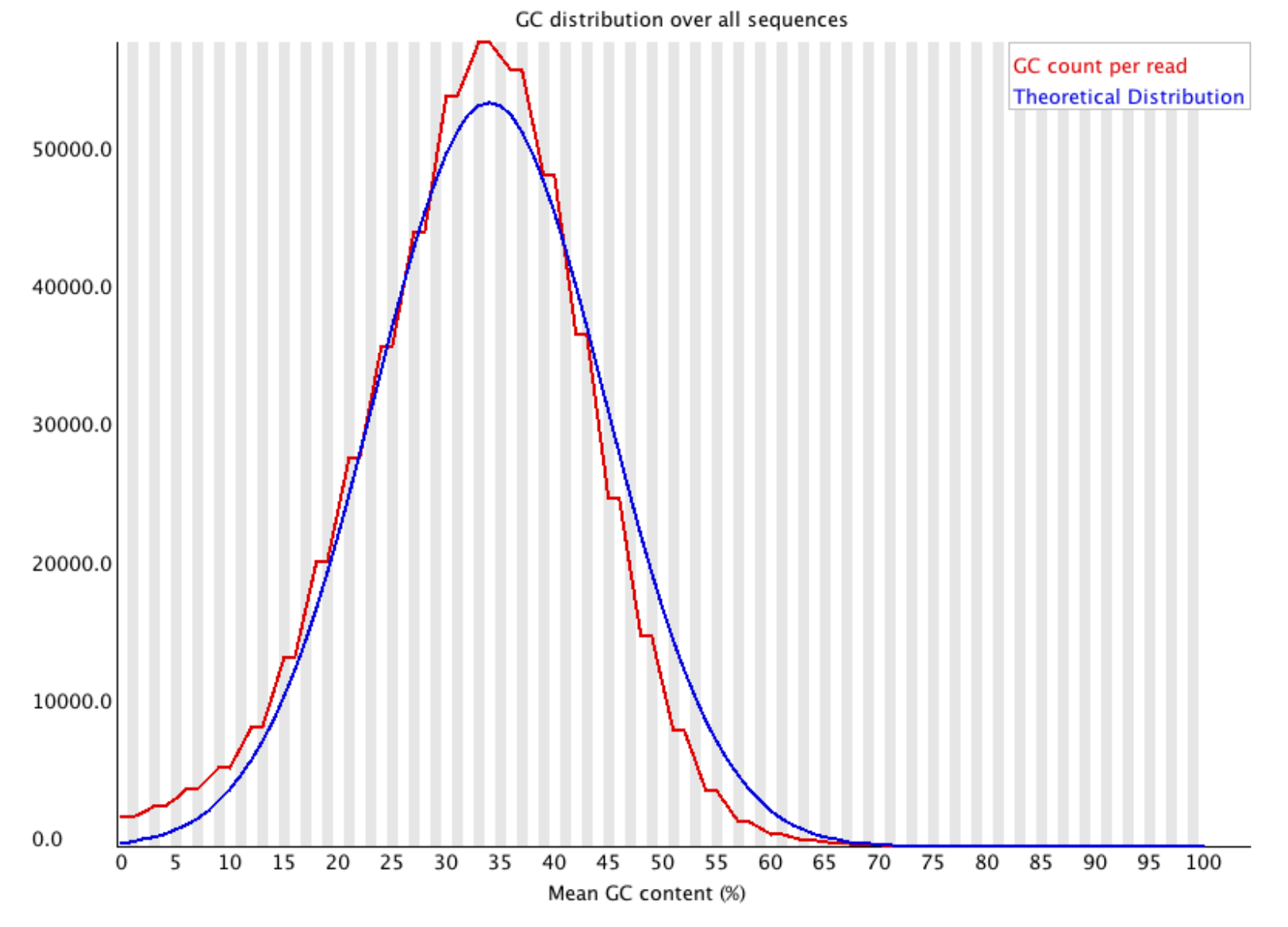

*CC BY-NC-SA SIB Clinical Bioinformatics 2019* 

## 7. Per Base N Content

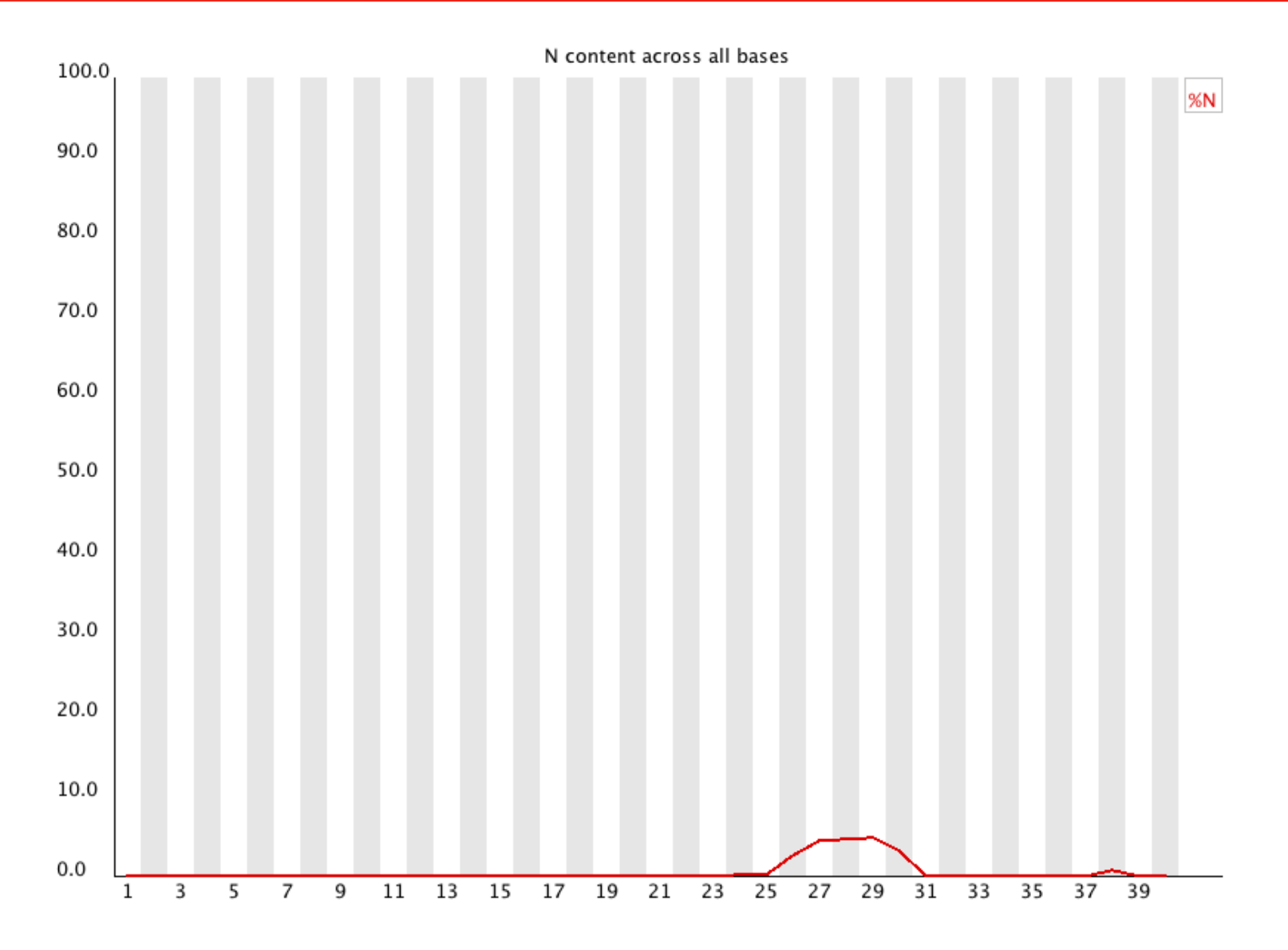

## 9. Duplicate Sequences

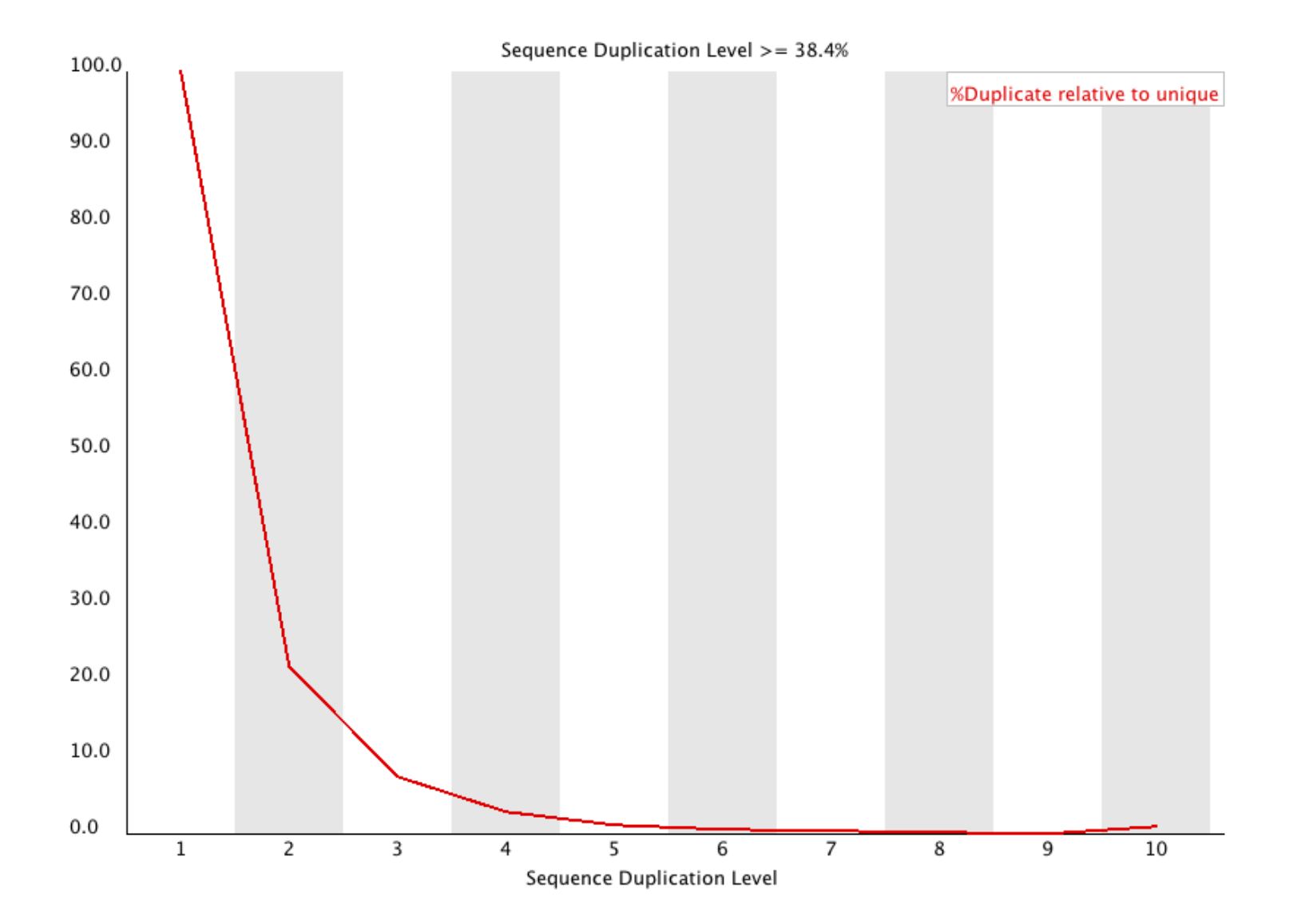

## 10. Overrepresented Sequences

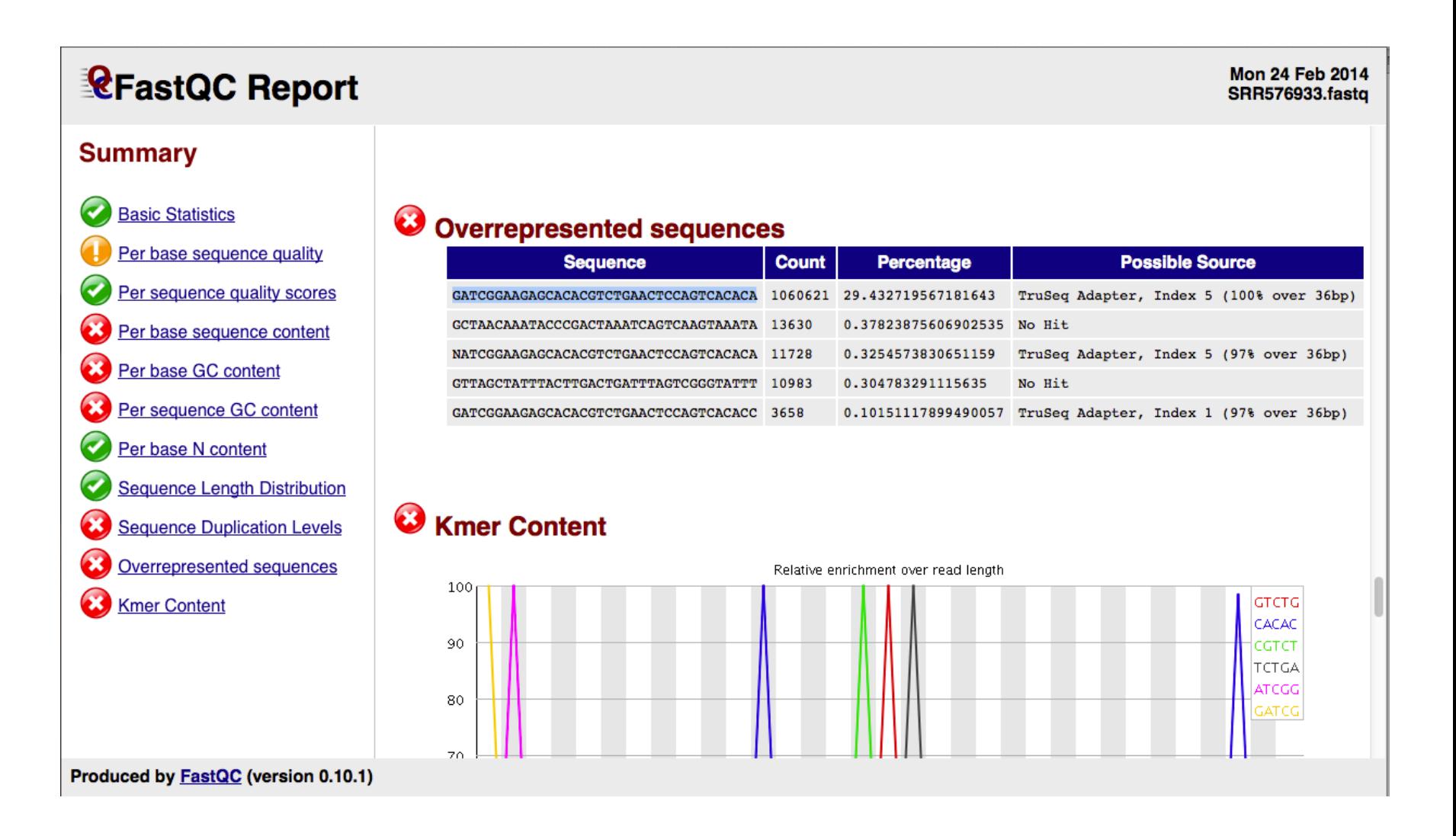

### Go to: https://usegalaxy.org

- **Create an account (requires email validation)**
- Go to:
	- § Shared Data/Histories, search for *escmid-clinbio-qc*  https://usegalaxy.org:/u/aitana/h/escmid-clinbio-qc
	- Import history
- **D** You will find several datasets:
- WGS of S. aureus
- Metagenomics data (plasma spiked with viruses)

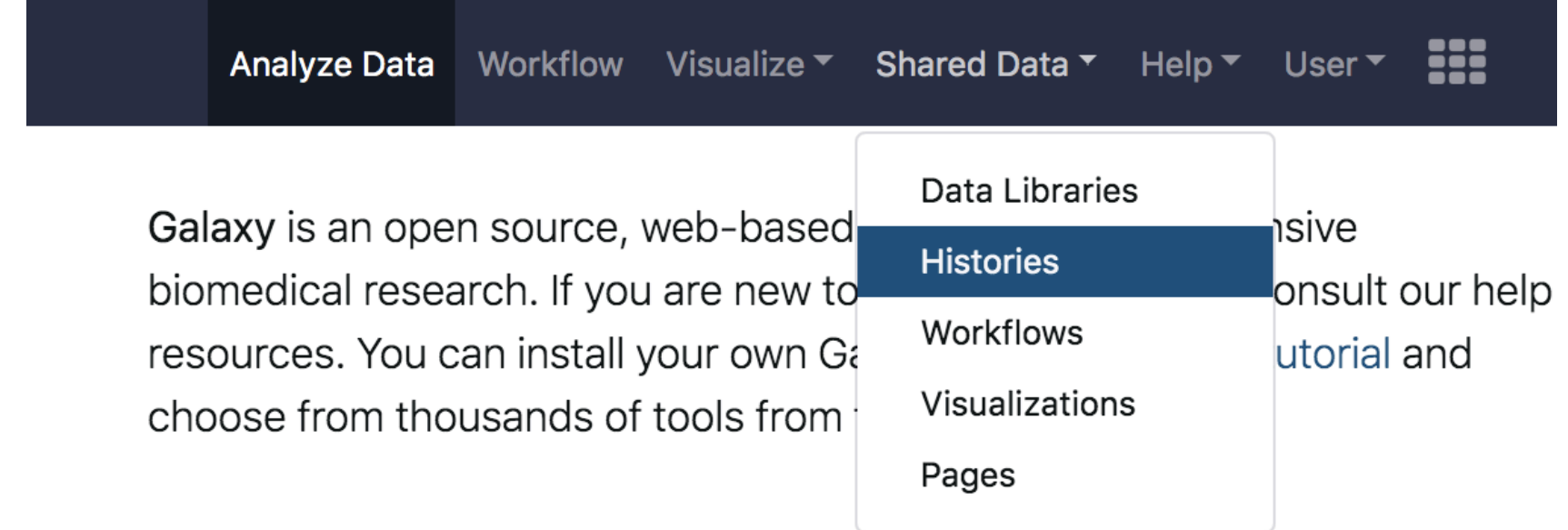

### Search for "escmid-clinbio-qc" and Import history (+)

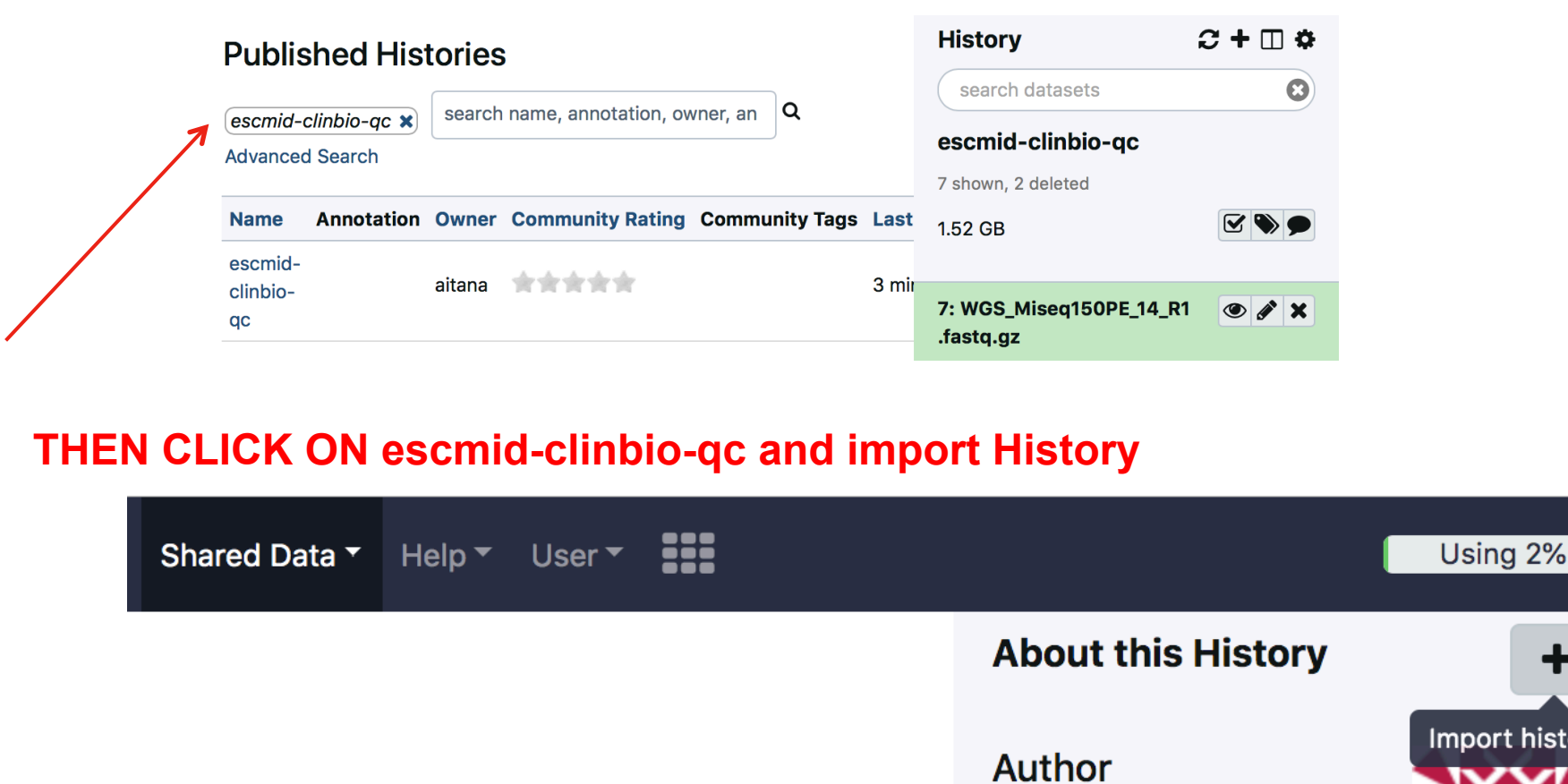

aitana

**Related Histories** 

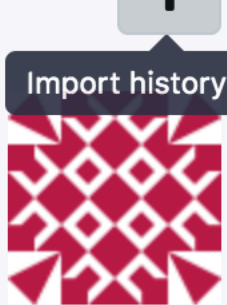

*CC BY-NC-SA SIB Clinical Bioinformatics 2019* 

**Annotation** 

C

### The datasets are now in your history

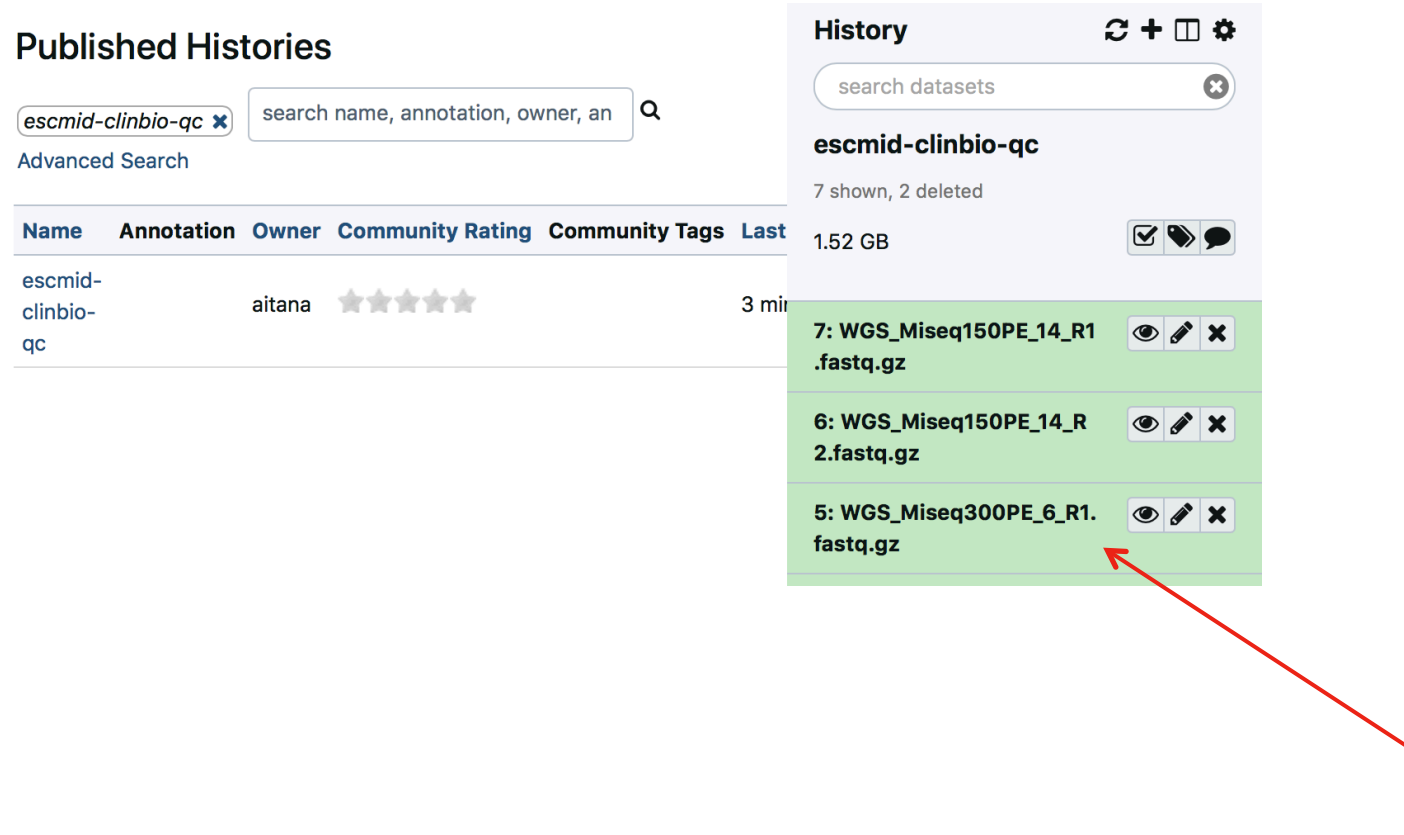

### Run FastQC with default parameters

### On the left menu, **select FASTQ Quality Control**, and then **FastQC Read Quality reports**

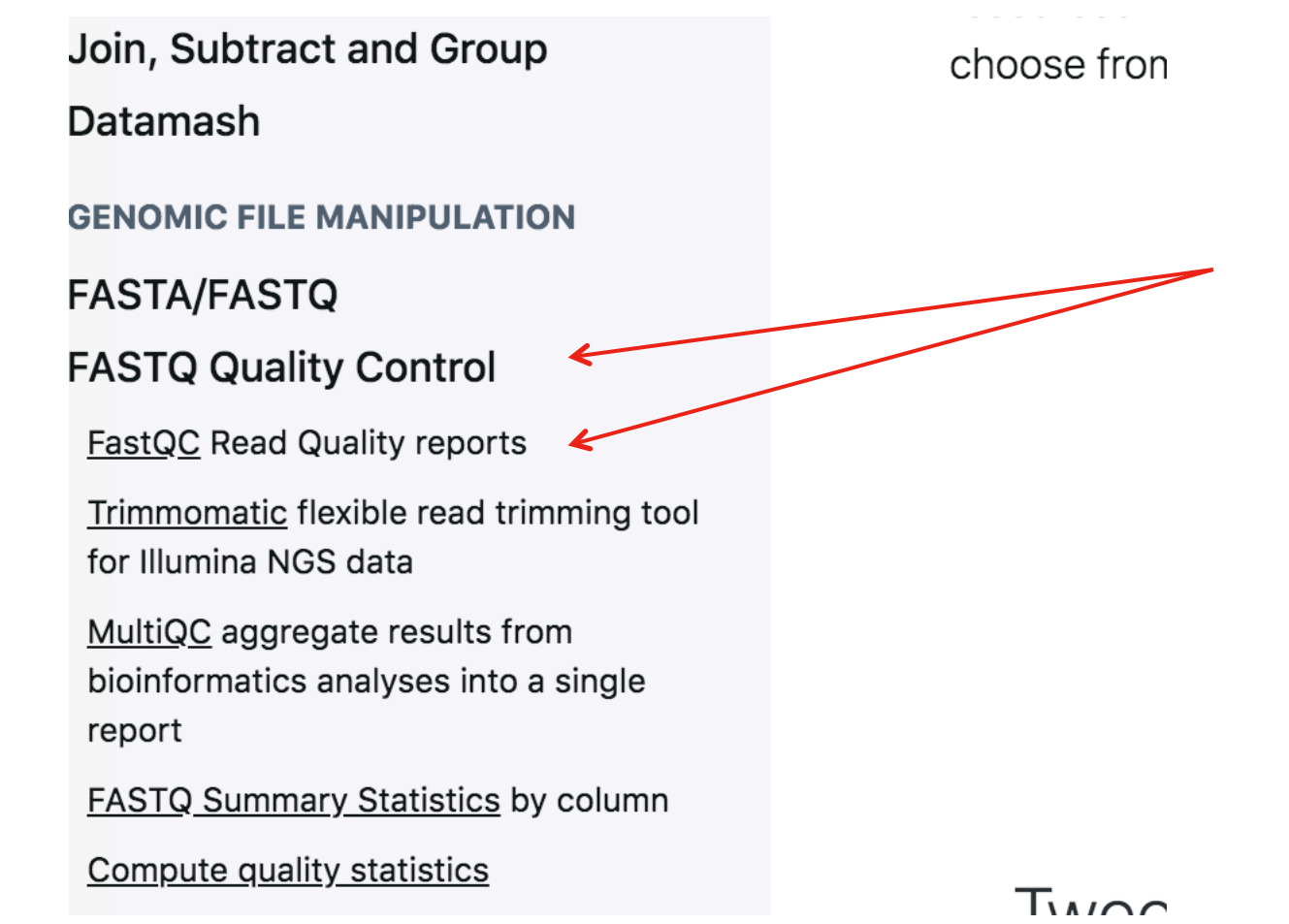

### Browse datasets and select one FASTQ file

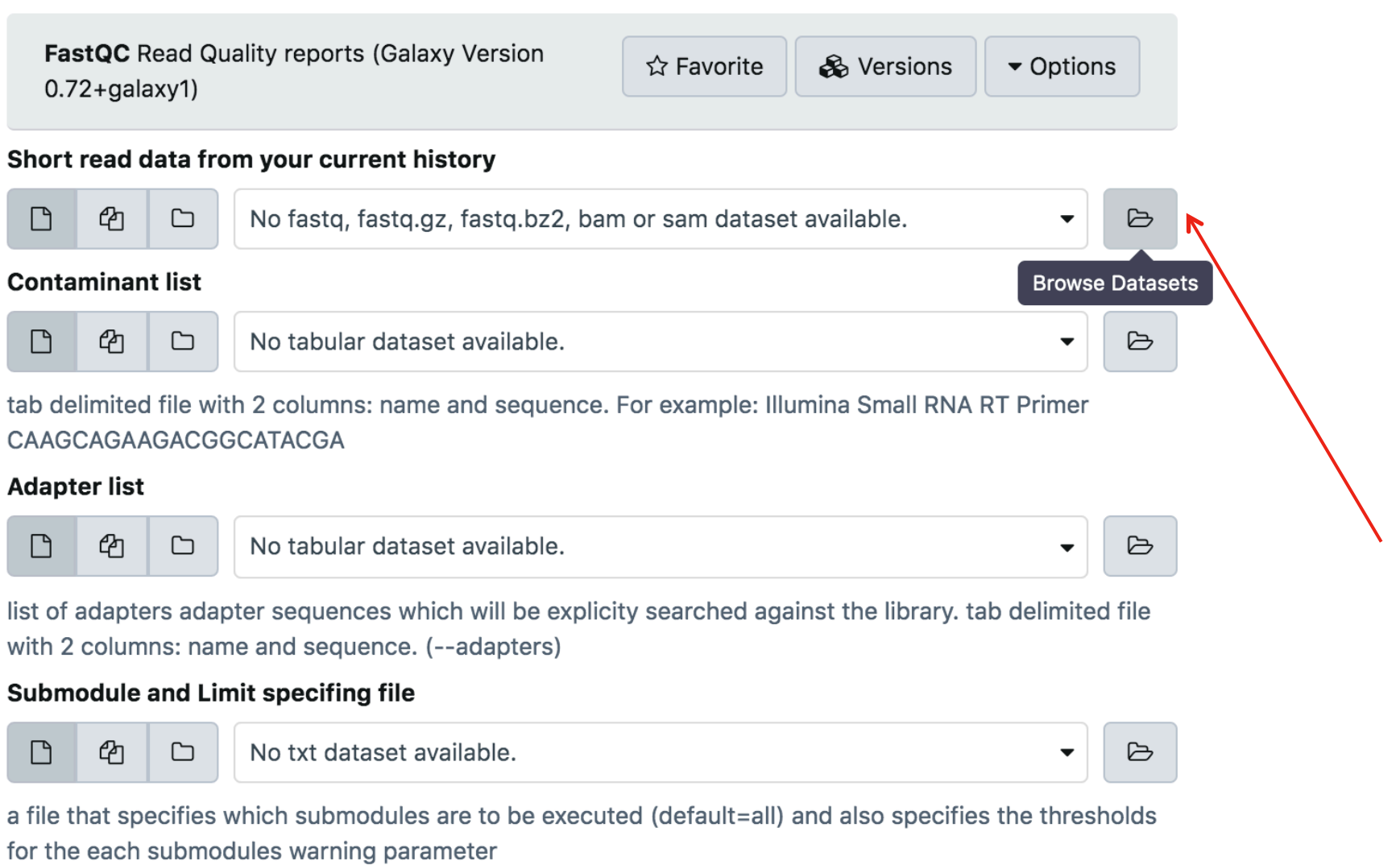

### Browse datasets and select FASTQ file

### Click on "Execute" (blue button at the bottom)

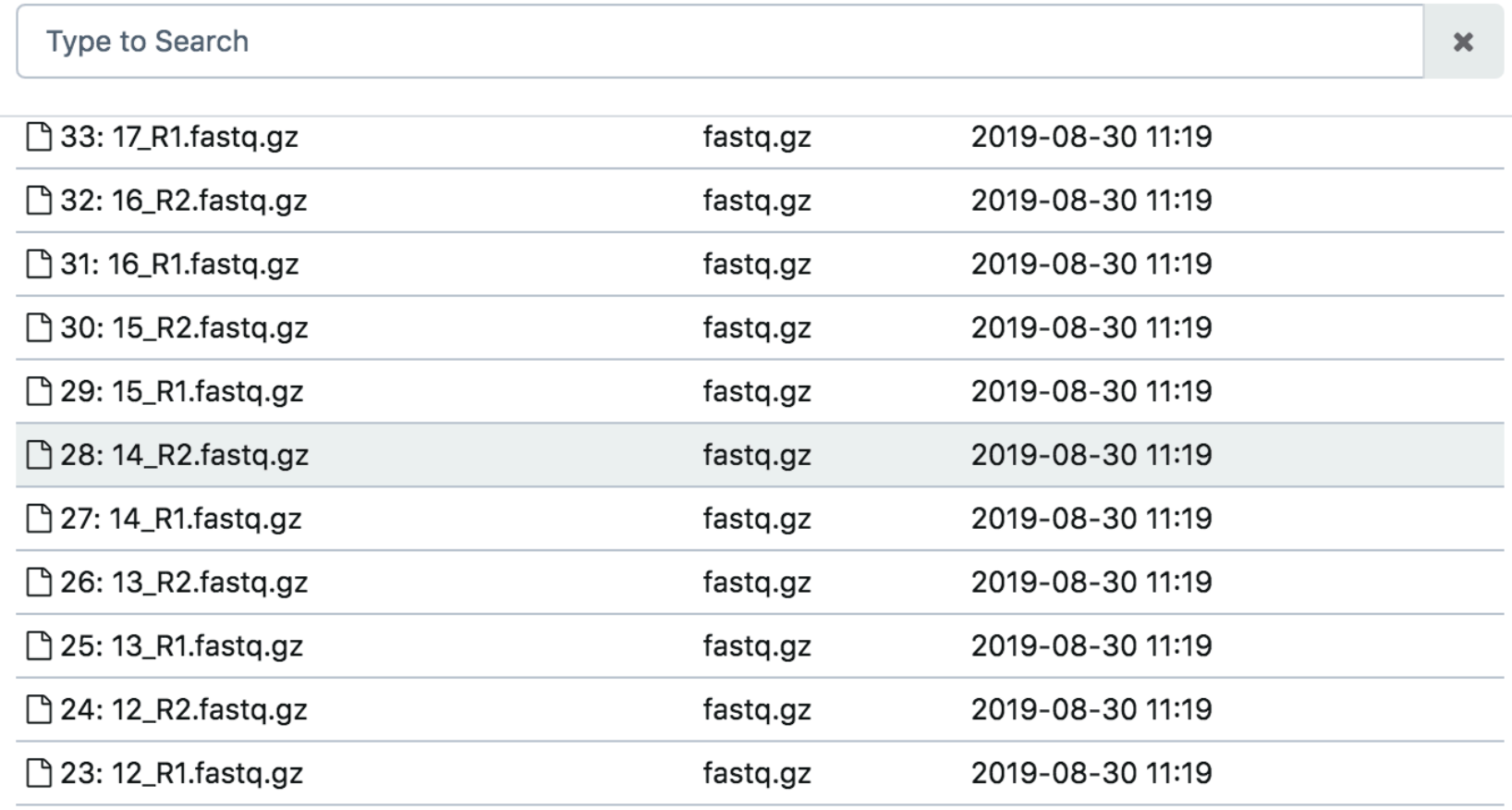

Cancel

### Wait for FastQC to finish running

### Open FastQC on data xx: Webpage

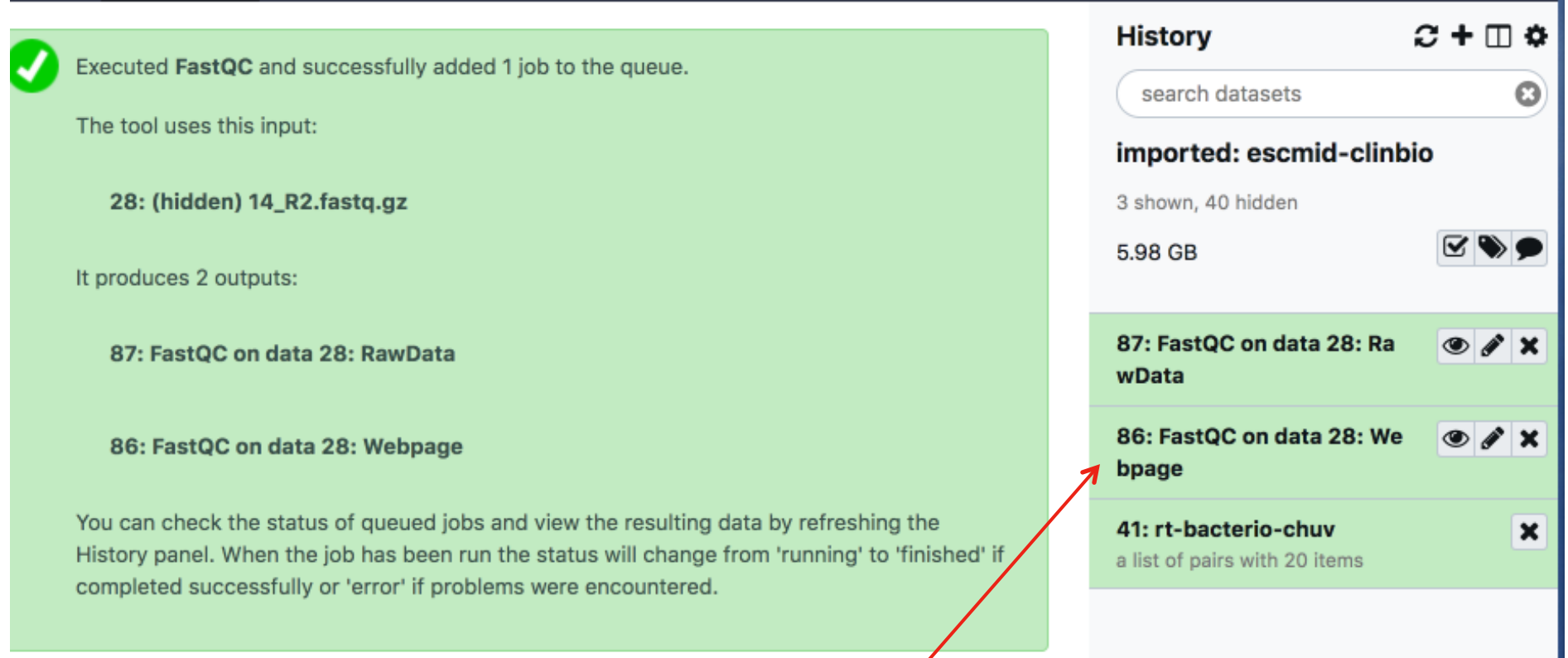

### Repeat FastQC for other FASTQ files

**Discuss results** 

### Using Trimmomatic

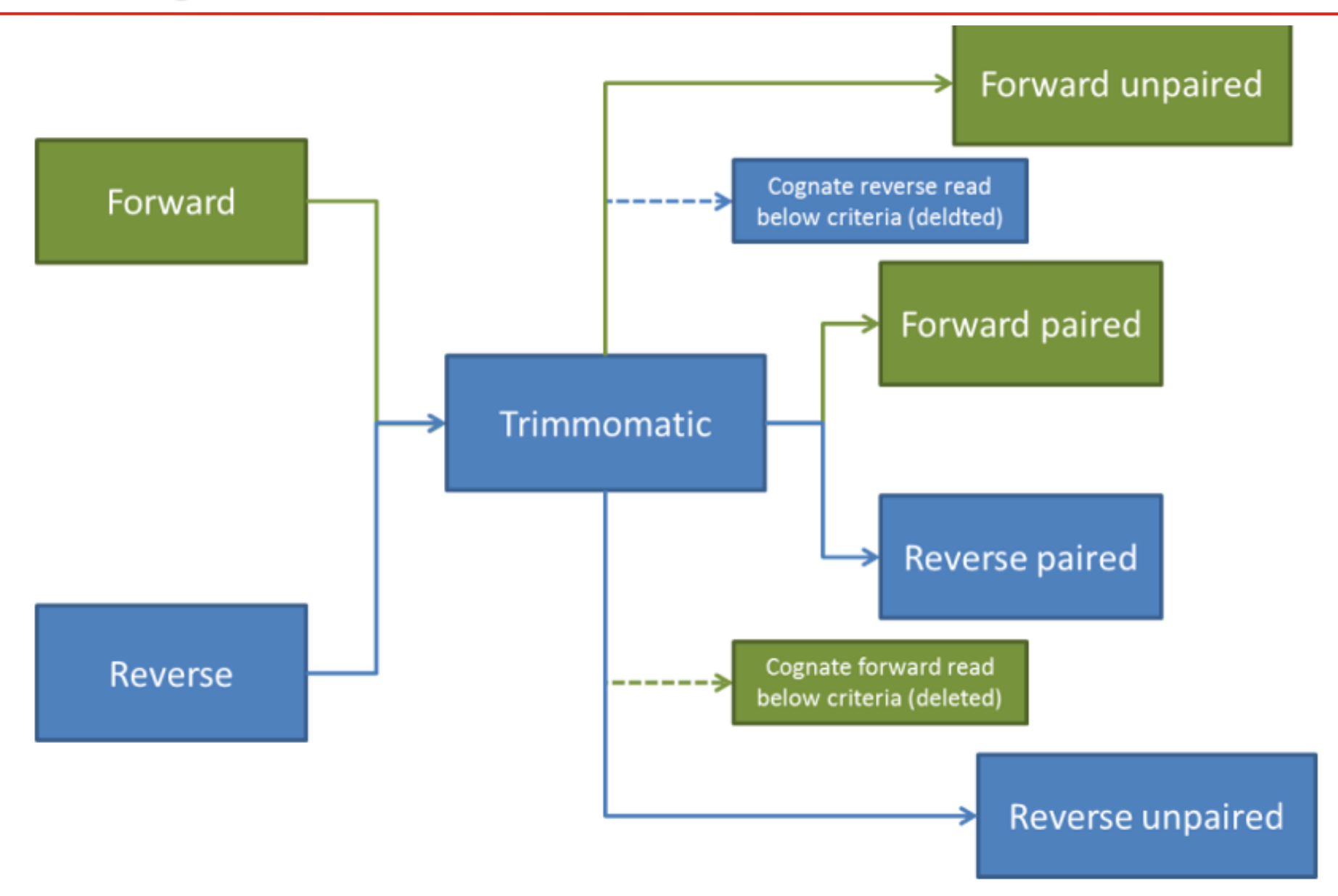

- ILLUMINACLIP: Cut adapter and other illumina-specific sequences from the read.  $\bullet$
- SLIDINGWINDOW: Performs a sliding window trimming approach. It starts  $\bullet$ scanning at the 5' end and clips the read once the average quality within the window falls below a threshold.
- MAXINFO: An adaptive quality trimmer which balances read length and error rate to ٠ maximise the value of each read
- LEADING: Cut bases off the start of a read, if below a threshold quality  $\bullet$
- TRAILING: Cut bases off the end of a read, if below a threshold quality  $\bullet$
- CROP: Cut the read to a specified length by removing bases from the end  $\bullet$
- HEADCROP: Cut the specified number of bases from the start of the read  $\bullet$
- MINLEN: Drop the read if it is below a specified length  $\bullet$

Example code:

```
trimmomatic PE -phred33 \
input_forward.fq.gz input_reverse.fq.gz \
output forward paired.fq.gz output forward unpaired.fq.gz \
output_reverse_paired.fq.gz output_reverse_unpaired.fq.gz \
ILLUMINACLIP:TruSeq3-PE.fa:2:30:10 
LEADING:3 
TRAILING:3 
SLIDINGWINDOW:4:15 
MINLEN:36
```
### On Galaxy, run Trimmomatic on one dataset

- Select a forward and reverse pair
- Run Trimmomatic with default options
- Re-run FastQC on the newly created (R1 paired, R2 paired)
- Compare the output from FastQC before/after **Trimmomatic**